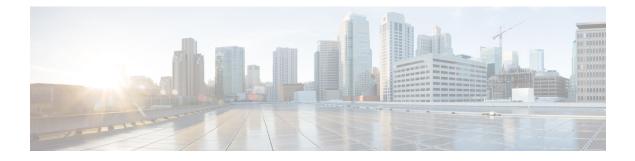

# fe – fz

- feature, on page 3
- fec, on page 5
- file-bookmarks, on page 7
- file-browsing, on page 9
- file-encoding, on page 11
- file-entry, on page 13
- filter, on page 15
- filter activex, on page 17
- filter ftp, on page 19
- filter https, on page 21
- filter java, on page 23
- filter url, on page 25
- fips enable, on page 29
- fips self-test poweron, on page 31
- firewall transparent, on page 32
- flow-export active refresh-interval, on page 34
- flow-export delay flow-create, on page 36
- flow-export destination, on page 38
- flow-export event-type destination, on page 40
- flow-export template timeout-rate, on page 42
- flow-offload enable, on page 44
- flow-offload-ipsec, on page 46
- flowcontrol, on page 48
- flow-mobility lisp, on page 51
- format, on page 53
- forward interface, on page 55
- forward-reference (Deprecated), on page 57
- fqdn (crypto ca trustpoint), on page 59
- fqdn (network object), on page 61
- fragment, on page 63
- frequency, on page 66
- fsck, on page 68
- ftp mode passive, on page 70

- functions (Deprecated), on page 71
- fxos mode appliance, on page 73
- fxos permit, on page 75
- fxos port, on page 77

I

2

## feature

To request smart licensing feature entitlements, use the **feature** command in license smart configuration mode. To remove the feature, use the **no** form of this command.

|                    | Note This comman                                                                                                    | Note This command is supported on the ASA virtual and chassis only.                                                                                                    |                                        |                   |                   |                          |  |  |  |
|--------------------|----------------------------------------------------------------------------------------------------|----------------------------------------------------------------------------------------------------|----------------------------------------|-------------------|-------------------|--------------------------|--|--|--|
|                    |                                                                                                    |                                                                                                    | ng-encryption   co<br>trong-encryption |                   |                   |                          |  |  |  |
| Syntax Description | carrier                                                                                                    | Requests the the Mobile                                                                                                    |                                        | S, Diameter, SC   | ΓΡ, M3UA) license | e. This license replaces |  |  |  |
|                    | context number                                                                                                    | <i>umber</i> (Chassis only) Requests the Security Context license. Subtract the default number of contexts contained in the standard license. For example, if your model supports 250 contexts, and the default contexts is 10, then you should request 240 contexts maximum. |                                        |                   |                   |                          |  |  |  |
|                    | mobile-sp(Firepower 9300/4100 only) Requests the Mobile SP (GTP/GPRS) license. This license<br>was deprecated in favor of the Carrier license in Version 9.5(2).                                                                                                    |                                                                                                    |                                        |                   |                   |                          |  |  |  |
|                    | <b>strong-encryption</b> (Chassis only) Requests the Strong Encryption (3DES) license. With FXOS 1.1.3 and later, the Strong Encryption license is automatically enabled for qualified customers when you register the device. Only pre 2.3.0 Smart Software Manager satellite users need to use this command. |                                                                                                    |                                        |                   |                   |                          |  |  |  |
|                    | <b>tier standard</b> The standard or essentials tier is the only option available.                                                                                                    |                                                                                                    |                                        |                   |                   |                          |  |  |  |
|                    | The Essentials license was formerly called the Standard license.                                                                                                    |                                                                                                    |                                        |                   |                   |                          |  |  |  |
| Command Default    | No default behavi                                                                                                    | or or values.                                                                                                    |                                        |                   |                   |                          |  |  |  |
| Command Modes      | -<br>The following tab                                                                                                    | le shows the m                                                                                                    | nodes in which you                     | can enter the con | mmand:            |                          |  |  |  |
|                    | Command Mode                                                                                                    | Firewall Mod                                                                                                    | le                                     | Security Con      | text              |                          |  |  |  |
|                    |                                                                                                    | Routed                                                                                                    | Transparent                            | Single            | Multiple          |                          |  |  |  |
|                    |                                                                                                    |                                                                                                    |                                        |                   | Context           | System                   |  |  |  |
|                    | License smart configuration                                                                                                    | • Yes                                                                                                    | • Yes                                  | • Yes             | _                 | • Yes                    |  |  |  |
| Command History    | Release Modif                                                                                                    | ication                                                                                                    |                                        |                   |                   |                          |  |  |  |
|                    | 9.3(2) This c                                                                                                    |                                                                                                    |                                        |                   |                   |                          |  |  |  |

|                  | Release       | Modification                                                                                                    |
|------------------|---------------|----------------------------------------------------------------------------------------------------|
|                  | 9.4(1.152)    | Support for the Firepower 9300 ASA security modules, and the <b>strong-encryption</b> , <b>mobile-sp</b> , and <b>context</b> keywords was added.                                                                                                    |
|                  | 9.5(2)        | The <b>mobile-sp</b> keyword was replaced by the <b>carrier</b> keyword. The <b>strong-encryption</b> keyword was deprecated except for pre 2.3.0 Smart Software Manager satellite users.                                                                                                   |
|                  | 9.6(1)        | Support for the Firepower 4100 series was added.                                                                                                    |
|                  | 9.8(2)        | Support for the Firepower 2100 series was added.                                                                                                    |
|                  | 9.18(1)       | Support for the Secure Firewall 3100 was added, including for the carrier license.                                                                                                    |
| Usage Guidelines | configuration | A virtual, when you request the feature tier for the first time, you must exit license smart<br>on mode for your changes to take effect. If you change the feature tier after you are authorized<br>sco License Authority, you must reload the ASA virtual for your changes to take effect. |
| Examples         | The follow    | ing example sets the ASA virtual feature tier to standard, and the throughput level to 2G:                                                                                                    |
|                  |               | license smart<br>config-smart-lic)# feature tier standard                                                                                                    |

```
ciscoasa(config-smart-lic)# feature tier standard
ciscoasa(config-smart-lic)# throughput level 2G
ciscoasa(config-smart-lic)# exit
ciscoasa(config)#
```

| Related Commands | Command                        | Description                                                                      |  |  |
|------------------|--------------------------------|----------------------------------------------------------------------------------|--|--|
|                  | call-home                      | Configures Smart Call Home. Smart licensing uses Smart Call Home infrastructure. |  |  |
|                  | clear configure license        | Clears the smart licensing configuration.                                        |  |  |
|                  | feature tier                   | Sets the feature tier for smart licensing.                                       |  |  |
|                  | http-proxy                     | Sets the HTTP(S) proxy for smart licensing and Smart Call Home.                  |  |  |
|                  | license smart                  | Lets you request license entitlements for smart licensing.                       |  |  |
|                  | license smart deregister       | Deregisters a device from the License Authority.                                 |  |  |
|                  | license smart register         | Registers a device with the License Authority.                                   |  |  |
|                  | license smart renew            | Renews the registration or the license entitlement.                              |  |  |
|                  | service call-home              | Enables Smart Call Home.                                                         |  |  |
|                  | show license                   | Shows the smart licensing status.                                                |  |  |
|                  | show running-config<br>license | Shows the smart licensing configuration.                                         |  |  |
|                  | throughput level               | Sets the throughput level for smart licensing.                                   |  |  |

## fec

To set Forward Error Correction (FEC) for 25 Gbps and higher interfaces, use the **fec** command in interface configuration mode. To restore the FEC setting to the default, use the **no** form of this command.

|                   | fec { auto                                                                                                    |                                                                   | cl74-fc   disable<br>  cl74-fc   cl9 |                   | e }        |                        |  |  |
|-------------------|----------------------------------------------------------------------------------------------------|-------------------------------------------------------------------|--------------------------------------|-------------------|------------|------------------------|--|--|
| yntax Description | auto Auto-de                                                                                                    | tects the FEC s                                                   | etting based on the S                | SFP type.         |            |                        |  |  |
|                   | d108-rs Sets the FEC mode to Clause 108 RS-FEC.                                                                                                    |                                                                   |                                      |                   |            |                        |  |  |
|                   | cl74-fc Sets the FEC mode to Clause 74 FC-FEC.                                                                                                    |                                                                   |                                      |                   |            |                        |  |  |
|                   | cl91-rs Sets the FEC mode to Clause 91 RS-FEC                                                                                                    |                                                                   |                                      |                   |            |                        |  |  |
|                   | disable Disables                                                                                                    | FEC.                                                              |                                      |                   |            |                        |  |  |
| ommand Default    | The default settin                                                                                                    | g is <b>auto</b> .                                                |                                      |                   |            |                        |  |  |
| Command Modes     | - The following table shows the modes in which you can enter the command:                                                                                            |                                                                   |                                      |                   |            |                        |  |  |
|                   | Command Mode Firewall Mode                                                                                                    |                                                                   |                                      | Security Context  |            |                        |  |  |
|                   |                                                                                                    | Routed                                                            | Transparent                          | Single            | Multiple   |                        |  |  |
|                   |                                                                                                    |                                                                   |                                      |                   | Context    | System                 |  |  |
|                   | Interface configuration                                                                                                    | • Yes                                                             | • Yes                                | • Yes             |            | • Yes                  |  |  |
| mmand History     | Release Modification                                                                                                    |                                                                   |                                      |                   |            |                        |  |  |
|                   | 9.17(1)                                                                                                    | 9.17(1) This command was introduced for the Secure Firewall 3100. |                                      |                   |            |                        |  |  |
|                   | 9.18(3)/9.19(1) Default Forward Error Correction (FEC) on Secure Firewall 3100 fixed ports changed to cl108-rs from cl74-fc for 25 GB+ SR, CSR, and LR transceivers. |                                                                   |                                      |                   |            |                        |  |  |
|                   |                                                                                                    | 9.20(1) Added support for cl91-rs for 100 GB interfaces.          |                                      |                   |            |                        |  |  |
|                   | 9.20(1)                                                                                                    | Add                                                               | ed support for cl91                  | -rs for 100 GB in | iterfaces. |                        |  |  |
| sage Guidelines   |                                                                                                    | e physical inter                                                  | face only. You need                  |                   |            | mber interfaces before |  |  |

#### Table 1: Default FEC for Auto Setting

| Transceiver Type   | Fixed Port Default FEC (Ethernet 1/9 through 1/16) | Network Module Default FEC |  |
|--------------------|----------------------------------------------------|----------------------------|--|
| 25G-SR             | cl108-rs                                           | cl108-rs                   |  |
| 25G-LR             | cl108-rs                                           | cl108-rs                   |  |
| 10/25G-CSR         | cl108-rs                                           | cl74-fc                    |  |
| 25G-AOC <i>x</i> M | cl74-fc                                            | cl74-fc                    |  |
| 25G-CU2.5/3M       | Auto-Negotiate                                     | Auto-Negotiate             |  |
| 25G-CU4/5M         | Auto-Negotiate                                     | Auto-Negotiate             |  |
| 25/50/100G         | cl91-rs                                            | cl91-rs                    |  |

#### **Examples**

The following example sets the FEC to cl74-fc:

ciscoasa(config)# interface ethernet1/5
ciscoasa(config-if)# fec cl74-fc

# Related CommandsCommandDescriptionclear configure interfaceClears all configuration for an interface.duplexSets the duplex mode.interfaceConfigures an interface and enters interface configuration mode.show interfaceDisplays the runtime status and statistics of interfaces.show running-config interfaceShows the interface configuration.speedSets the interface speed.

6

## file-bookmarks

|                    | displayed to authe<br>configuration mod                          | To customize the File Bookmarks title or the File Bookmarks links on the WebVPN Home page that is displayed to authenticated WebVPN users, use the <b>file-bookmarks</b> command from webvpn customization configuration mode. To remove the command from the configuration and cause the value to be inherited, use the <b>no</b> form of this command. |                                        |                                    |                      |                                                                            |  |  |  |
|--------------------|------------------------------------------------------------------|----------------------------------------------------------------------------------------------------|----------------------------------------|------------------------------------|----------------------|----------------------------------------------------------------------------|--|--|--|
|                    | file-bookmarks {<br>no file-bookmark                             |                                                                                                    |                                        |                                    |                      |                                                                            |  |  |  |
| Syntax Description | <b>link</b> Specifies a change to the links.                     |                                                                                                    |                                        |                                    |                      |                                                                            |  |  |  |
|                    | title Specifies a                                                | change to the tit                                                                                                    | le.                                    |                                    |                      |                                                                            |  |  |  |
|                    | style Specifies a                                                | change to the H                                                                                                    | TML style.                             |                                    |                      |                                                                            |  |  |  |
|                    | text Specifies a                                                 | change to the ter                                                                                                    | xt.                                    |                                    |                      |                                                                            |  |  |  |
|                    | value The actual t                                               | ext or CSS para                                                                                                    | meters to display (                    | the maximum nu                     | mber is 256 chara    | acters).                                                                   |  |  |  |
| Command Default    | The default title s<br>The default title to<br>The following tab | ext is "File Fold<br>le shows the mo                                                                                                    | er Bookmarks".                         |                                    | nmand:               | l.                                                                         |  |  |  |
|                    |                                                                  | Routed                                                                                                    | Transparent                            | Single                             | Multiple             |                                                                            |  |  |  |
|                    |                                                                  |                                                                                                    |                                        |                                    | Context              | System                                                                     |  |  |  |
|                    | Webvpn<br>customization<br>configuration                         | • Yes                                                                                                    | -                                      | • Yes                              | —                    | _                                                                          |  |  |  |
| Command History    | Release Modifica                                                 | ation                                                                                                    |                                        |                                    |                      |                                                                            |  |  |  |
|                    | 7.1(1) This con                                                  | nmand was addee                                                                                                    | d.                                     |                                    |                      |                                                                            |  |  |  |
| Usage Guidelines   | of this document.                                                | For more inform ppendix F of th                                                                                                    | ation about CSS p<br>e CSS 2.1 Specifi | arameters, consu cation contains a | lt CSS specification | ers is beyond the scope<br>ons at the W3C website<br>f CSS parameters, and |  |  |  |
|                    | Here are some tip                                                | s for making the                                                                                                    | e most common ch                       | anges to the Wel                   | oVPN pages—the       | page colors:                                                               |  |  |  |

I

- You can use a comma-separated RGB value, an HTML color value, or the name of the color if recognized in HTML.
- RGB format is 0,0,0, a range of decimal numbers from 0 to 255 for each color (red, green, blue); the comma-separated entry indicates the level of intensity of each color to combine with the others.
- HTML format is #000000, six digits in hexadecimal format; the first and second represent red, the third and fourth green, and the fifth and sixth represent blue.

```
Ŋ
```

**Note** To easily customize the WebVPN pages, we recommend that you use ASDM, which has convenient features for configuring style elements, including color swatches and preview capabilities.

#### **Examples**

The following example customizes the File Bookmarks title to "Corporate File Bookmarks":

```
ciscoasa(config)# webvpn
ciscoasa(config-webvpn)# customization cisco
ciscoasa(config-webvpn-custom)# file-bookmarks title text Corporate File Bookmarks
```

| Related Commands | Command            | Description                                                          |
|------------------|--------------------|----------------------------------------------------------------------|
|                  | application-access | Customizes the Application Access box of the WebVPN Home page.       |
|                  | browse-networks    | Customizes the Browse Networks box of the WebVPN Home page.          |
|                  | web-applications   | Customizes the Web Application box of the WebVPN Home page.          |
|                  | web-bookmarks      | Customizes the Web Bookmarks title or links on the WebVPN Home page. |

# file-browsing

To enable or disable CIFS/FTP file browsing for file servers or shares, use the **file-browsing** command in dap webvpn configuration mode.

|                    | file-browsing ena                                                                                                    | file-browsing enable   disable              |                      |                   |                    |                                                    |  |  |
|--------------------|----------------------------------------------------------------------------------------------------|---------------------------------------------|----------------------|-------------------|--------------------|----------------------------------------------------|--|--|
| Syntax Description | enable         Enables or disables the ability to browse for file servers or shares.         disable       Enables or disables the ability to browse for file servers or shares.                                                                                                    |                                             |                      |                   |                    |                                                    |  |  |
| Command Default    | No default value of                                                                                                    | or behaviors.                               |                      |                   |                    |                                                    |  |  |
| Command Modes      | -<br>The following tab                                                                                                    | le shows the m                              | nodes in which you   | can enter the co  | mmand:             |                                                    |  |  |
|                    | Command Mode Firewall Mode                                                                                                    |                                             |                      | Security Context  |                    |                                                    |  |  |
|                    |                                                                                                    | Routed Transparent                          |                      | Single            | Multiple           |                                                    |  |  |
|                    |                                                                                                    |                                             |                      |                   | Context            | System                                             |  |  |
|                    | Dap webvpn configuration                                                                                                    | • Yes                                       | • Yes                | • Yes             | _                  | —                                                  |  |  |
| Command History    | Release Modification                                                                                                    |                                             |                      |                   |                    |                                                    |  |  |
|                    | 8.0(2) This con                                                                                                    | nmand was add                               | ed.                  |                   |                    |                                                    |  |  |
| Usage Guidelines   | <ul> <li>The following usage notes apply to file browsing:</li> <li>File browsing does not support internationalization.</li> <li>Browsing requires NBNS (Master Browser or WINS). If that fails or is not configured, use DNS.</li> <li>The ASA can apply attribute values from a variety of sources. It applies them according to the following hierarchy:</li> <li>1. DAP record</li> </ul> |                                             |                      |                   |                    |                                                    |  |  |
|                    | 2. Username                                                                                                    |                                             |                      |                   |                    |                                                    |  |  |
|                    | <b>3.</b> Group policy                                                                                                    |                                             |                      |                   |                    |                                                    |  |  |
|                    |                                                                                                    | <b>4.</b> Group policy for the tunnel group |                      |                   |                    |                                                    |  |  |
|                    | <b>5.</b> Default group                                                                                                    | policy                                      |                      |                   |                    |                                                    |  |  |
|                    | It follows that DA or tunnel group.                                                                                                    | P values for an                             | attribute have a hig | her priority than | those configured f | for a user, group policy,                          |  |  |
|                    |                                                                                                    |                                             |                      |                   |                    | e and enforces it. For<br>A looks no further for a |  |  |

value. When you instead set no value for the **file-browsing** command, the attribute is not present in the DAP record, so the ASA moves down to the AAA attribute in the username, and if necessary, the group policy to find a value to apply.

#### **Examples**

The following example shows how to enable file browsing for the DAP record called Finance:

```
ciscoasa
(config) # config-dynamic-access-policy-record
Finance
ciscoasa
(config-dynamic-access-policy-record) #
webvpn
ciscoasa
(config-dap-webvpn) #
file-browsing enable
ciscoasa
(config-dap-webvpn) #
```

| Related Commands | Command                      | Description                                                           |
|------------------|------------------------------|-----------------------------------------------------------------------|
|                  | dynamic-access-policy-record | Creates a DAP record.                                                 |
|                  | file-entry                   | Enables or disables the ability to enter file server names to access. |

## file-encoding

To specify the character encoding for pages from Common Internet File System servers, use the **file-encoding** command in webvpn configuration mode. To remove the values of the file-encoding attribute use the **no** form of this command.

file-encoding { server-name | server-ip-addr } charset
no file-encoding { server-name | server-ip-addr }

value of the webvpn character encoding attribute.

| l on that page<br>nsitive. The c<br>ion.<br>ecimal notation<br>ver for which<br>ase that you s | e. Examples inclu<br>command interpro-<br>on, of the CIFS s<br>you want to spec<br>specify, although | tide iso-8859-1, sh<br>eter converts uppe<br>server for which y<br>cify character enco | e when matching the                                 |
|------------------------------------------------------------------------------------------------|----------------------------------------------------------------------------------------------------|----------------------------------------------------------------------------------------|-----------------------------------------------------|
| ion.<br>ecimal notatio<br>ver for which<br>ase that you s                                      | on, of the CIFS s<br>you want to spec<br>specify, although                                           | server for which y<br>cify character enco<br>it ignores the case                       | ou want to specify<br>oding.<br>e when matching the |
| ver for which<br>ase that you s                                                                | you want to spec<br>specify, although<br>it file encoding e                                          | cify character enco                                                                    | oding.<br>e when matching the                       |
| ase that you s                                                                                 | specify, although                                                                                    | it ignores the case                                                                    | e when matching the                                 |
|                                                                                                | it file encoding e                                                                                   |                                                                                        |                                                     |
| . harra arm1' - '                                                                              | -                                                                                                    | ntries in the WebV                                                                     | IDN configuration                                   |
| -                                                                                              | eter encoding attr                                                                                   | ibute.                                                                                 | VPIN configuration                                  |
| n which you                                                                                    | can enter the con                                                                                    | nmand:                                                                                 |                                                     |
|                                                                                                | Security Context                                                                                     |                                                                                        |                                                     |
| ansparent                                                                                      | Single                                                                                               | Multiple                                                                               |                                                     |
|                                                                                                |                                                                                                    | Context                                                                                | System                                              |
|                                                                                                | • Yes                                                                                                | —                                                                                      | _                                                   |
|                                                                                                |                                                                                                    |                                                                                        |                                                     |
|                                                                                                |                                                                                                    |                                                                                        |                                                     |
|                                                                                                |                                                                                                    |                                                                                        | servers that require character encoding entries     |

The WebVPN portal pages downloaded from the CIFS server to the WebVPN user encode the value of the WebVPN file encoding attribute identifying the server, or if one does not, they inherit the value of the character encoding attribute. The remote user's browser maps this value to an entry in its character encoding set to determine the correct character set to use. The WebVPN portal pages do not specify a value if WebVPN

configuration does not specify a file encoding entry for the CIFS server and the character encoding attribute is not set. The remote browser uses its own default encoding if the WebVPN portal page does not specify the character encoding, or if it specifies a character encoding value that the browser does not support.

The mapping of CIFS servers to their appropriate character encoding, globally with the WebVPN character encoding attribute, and individually with file encoding overrides, provides for the accurate handling and display of CIFS pages when the correct rendering of file names or directory paths, as well as pages, are an issue.

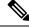

Note

The character encoding and file encoding values do not exclude the font family to be used by the browser. You need to complement the setting of one of these values with the **page style** command in webvpn customization command mode to replace the font family if you are using Japanese Shift\_JIS character encoding, as shown in the following example, or enter the **no page style** command in webvpn customization command mode to remove the font family.

#### **Examples**

The following example sets the file encoding attribute of the CIFS server named "CISCO-server-jp" to support Japanese Shift\_JIS characters, removes the font family, and retains the default background color:

```
ciscoasa(config)# webvpn
ciscoasa(config-webvpn)# file-encoding CISCO-server-jp shift_jis
ciscoasa(config-webvpn)# customization DfltCustomization
ciscoasa(config-webvpn-custom)# page style background-color:white
ciscoasa(config-webvpn-custom)#
```

The following example sets the file encoding attribute of the CIFS server 10.86.5.174 to support IBM860 (alias "CP860") characters:

```
ciscoasa(config)# webvpn
ciscoasa(config-webvpn)# file-encoding 10.86.5.174 cp860
ciscoasa(config-webvpn)
```

| Related Commands | Command                    | Description                                                                                                    |
|------------------|----------------------------|----------------------------------------------------------------------------------------------------|
|                  | character-encoding         | Specifies the global character encoding used in all WebVPN portal pages except for pages from servers specified in file encoding entries in the WebVPN configuration. |
|                  | show running-config webvpn | Displays the running configuration for WebVPN. Use the <b>all</b> keyword to include the default configuration.                                                       |
|                  | debug webvpn cifs          | Displays debugging messages about the Common Internet File System.                                                                                                    |

I

# file-entry

To enable or disable the ability of a user to enter file server names to access, use the **file-entry** command in dap webvpn configuration mode.

|                    | file-entry enable                                                                                | file-entry enable   disable           |                                                    |                                      |                                          |                                                                                                    |  |  |
|--------------------|--------------------------------------------------------------------------------------------------|---------------------------------------|----------------------------------------------------|--------------------------------------|------------------------------------------|----------------------------------------------------------------------------------------------------|--|--|
| Syntax Description | enable  Enables or disables the ability to enter file server names to access.disable             |                                       |                                                    |                                      |                                          |                                                                                                    |  |  |
| Command Default    | No default value of                                                                              | or behaviors.                         |                                                    |                                      |                                          |                                                                                                    |  |  |
| Command Modes      | -<br>The following tab                                                                           | le shows the n                        | nodes in which you                                 | can enter the con                    | mmand:                                   |                                                                                                    |  |  |
|                    | Command Mode Firewall Mode                                                                       |                                       |                                                    | Security Context                     |                                          |                                                                                                    |  |  |
|                    | Routed Transparent Single M                                                                      |                                       |                                                    |                                      |                                          |                                                                                                    |  |  |
|                    |                                                                                                  |                                       |                                                    |                                      | Context                                  | System                                                                                                    |  |  |
|                    | Dap webvpn configuration                                                                         | • Yes                                 | • Yes                                              | • Yes                                | _                                        | _                                                                                                    |  |  |
| Command History    | Release Modifica                                                                                 | ation                                 |                                                    |                                      |                                          |                                                                                                    |  |  |
|                    | 8.0(2) This con                                                                                  | nmand was add                         | led.                                               |                                      |                                          |                                                                                                    |  |  |
| Usage Guidelines   | 1. DAP record                                                                                    | ly attribute val                      | lues from a variety of                             | of sources accord                    | ding to the follow                       | ing hierarchy:                                                                                             |  |  |
|                    | 2. Username                                                                                      |                                       |                                                    |                                      |                                          |                                                                                                    |  |  |
|                    | <ol> <li>Group policy</li> <li>Group policy for the Connection Profile (tunnel group)</li> </ol> |                                       |                                                    |                                      |                                          |                                                                                                    |  |  |
|                    |                                                                                                  |                                       |                                                    |                                      |                                          |                                                                                                    |  |  |
|                    | <ol> <li>Default group</li> <li>It follows that DA</li> </ol>                                    |                                       | attribute have a hig                               | her priority than                    | those configured t                       | for a user, group policy,                                                                                  |  |  |
|                    | or Connection Pro                                                                                | ofile.                                | -                                                  |                                      | -                                        |                                                                                                    |  |  |
|                    | example, when yo<br>When you instead                                                             | ou disable file e<br>l set no value f | ntry in dap webvpn<br>or the <b>file-entry</b> con | configuration mo<br>mmand, the attri | ode, the ASA look<br>bute is not present | e and enforces it. For<br>s no further for a value.<br>t in the DAP record, so<br>p policy to find a value |  |  |
| Examples           | The following exa                                                                                | ample shows h                         | ow to enable file en                               | ntry for the DAP                     | record called Fina                       | ance:                                                                                                    |  |  |

ciscoasa (config) # config-dynamic-access-policy-record Finance ciscoasa (config-dynamic-access-policy-record) # webvpn ciscoasa (config-dap-webvpn) # file-entry enable ciscoasa (config-dap-webvpn) #

### **Related Commands**

٢

| ds | Command                      | Description                                                           |  |
|----|------------------------------|-----------------------------------------------------------------------|--|
|    | dynamic-access-policy-record | Creates a DAP record.                                                 |  |
|    | file-browsing                | Enables or disables the ability to browse for file servers or shares. |  |

# filter

I

|                    | To specify the name of the access list to use for WebVPN connections for this group policy or username, use the <b>filter</b> command in webvpn configuration mode. To remove the access list, use the <b>no</b> form of this command. |                   |                    |                  |                                            |                               |  |  |  |
|--------------------|----------------------------------------------------------------------------------------------------|-------------------|--------------------|------------------|--------------------------------------------|-------------------------------|--|--|--|
|                    | filter { value ACLname   none }<br>no filter                                                                                                    |                   |                    |                  |                                            |                               |  |  |  |
| Syntax Description |                                                                                                    |                   |                    | • •              | . Sets a null value,<br>om another group p | , thereby disallowing policy. |  |  |  |
|                    | <b>value</b> H<br>ACLname                                                                                                    | Provides the name | e of the previousl | y configured ac  | ecess list.                                |                               |  |  |  |
| Command Default    | WebVPN access 1                                                                                                    | ists do not apply | until you use the  | filter command   | d to specify them.                         |                               |  |  |  |
| Command Modes      | -<br>The following tab                                                                                                    | le shows the mod  | les in which you   | can enter the co | ommand:                                    |                               |  |  |  |
|                    | Command Mode                                                                                                    | Firewall Mode     |                    | Security Cor     | ntext                                      |                               |  |  |  |
|                    |                                                                                                    | Routed            | Transparent        | Single           | Multiple                                   |                               |  |  |  |
|                    |                                                                                                    |                   |                    |                  | Context                                    | System                        |  |  |  |
|                    | Webvpn<br>configuration                                                                                                    | • Yes             | • Yes              |                  |                                            | • Yes                         |  |  |  |
| Command History    | Release Modification                                                                                                    |                   |                    |                  |                                            |                               |  |  |  |
|                    | 7.0(1) This command was added.                                                                                                    |                   |                    |                  |                                            |                               |  |  |  |
| Usage Guidelines   | The <b>no</b> option allows inheritance of a value from another group policy. To prevent inheriting filter values, use the <b>filter value none</b> command.                                                                           |                   |                    |                  |                                            |                               |  |  |  |
|                    | You configure ACLs to permit or deny various types of traffic for this user or group policy. You then use the <b>filter</b> command to apply those ACLs for WebVPN traffic.                                                            |                   |                    |                  |                                            |                               |  |  |  |
|                    | WebVPN does not use ACLs defined in the <b>vpn-filter</b> command.                                                                                                    |                   |                    |                  |                                            |                               |  |  |  |
| Examples           | The following example shows how to set a filter that invokes an access list named <i>acl_in</i> for the group policy named FirstGroup:                                                                                                 |                   |                    |                  |                                            |                               |  |  |  |
|                    | <pre>ciscoasa<br/>(config) #<br/>group-policy FirstGroup attributes<br/>ciscoasa<br/>(config-group-policy) #<br/>webvpn<br/>ciscoasa(config-group-webvpn) # filter acl_in</pre>                                                        |                   |                    |                  |                                            |                               |  |  |  |

## **Related Commands**

| ; | Command     | Description                                                                                                    |
|---|-------------|----------------------------------------------------------------------------------------------------|
|   | access-list | Creates an access list, or uses a downloadable access list.                                                                                                    |
|   | webvpn      | Use in group-policy configuration mode or in username configuration mode. Lets you enter webvpn configuration mode to configure parameters that apply to group policies or usernames. |

## filter activex

To remove ActiveX objects in HTTP traffic passing through the ASA, use the filter activex command in global configuration mode. To remove the configuration, use the **no** form of this command.

filter activex port [ -port ] | except local\_ip mask foreign\_ip foreign\_mask
no filter activex port [ -port ] | except local\_ip mask foreign\_ip foreign\_mask

| Syntax Description | <b>except</b> Creates an exception to a previous filter condition.                                                                                                    |                                                                                                    |                                             |                  |                   |                             |  |  |  |  |
|--------------------|----------------------------------------------------------------------------------------------------|----------------------------------------------------------------------------------------------------|---------------------------------------------|------------------|-------------------|-----------------------------|--|--|--|--|
| · ·                |                                                                                                    | -                                                                                                    | •                                           |                  | o which access is | cought Vou con use          |  |  |  |  |
|                    |                                                                                                    | n_ip The IP address of the lowest security level interface to which access is sought. You can use 0.0.0.0 (or in shortened form, 0) to specify all hosts.                                  |                                             |                  |                   |                             |  |  |  |  |
|                    |                                                                                                    | <i>foreign_mask</i> Network mask of the foreign_ip argument. Always specify a specific mask value. You can use 0.0.0.0 (or in shortened form, 0) to specify all hosts.                     |                                             |                  |                   |                             |  |  |  |  |
|                    |                                                                                                    | <i>local_ip</i> The IP address of the highest security level interface from which access is requested. You can set this address to 0.0.0.0 (or in shortened form, 0) to specify all hosts. |                                             |                  |                   |                             |  |  |  |  |
|                    |                                                                                                    | mask Network mask of the <i>local_ip</i> argument. You can use 0.0.0.0 (or in shortened form, 0) to specify all hosts.                                                                     |                                             |                  |                   |                             |  |  |  |  |
|                    | <i>port</i> The TCP port to which filtering is applied. Typically, this is port 21, but other values are accepted. The http or url literal can be used for port 21. The range of values permitted is 0 to 65535. |                                                                                                    |                                             |                  |                   |                             |  |  |  |  |
|                    | -port (                                                                                                    | -port (Optional) Specifies a port range.                                                                                                    |                                             |                  |                   |                             |  |  |  |  |
| Command Default    | This command                                                                                                    | This command is disabled by default.                                                                                                    |                                             |                  |                   |                             |  |  |  |  |
| Command Modes      | The following table shows the modes in which you can enter the command:                                                                                                    |                                                                                                    |                                             |                  |                   |                             |  |  |  |  |
|                    | Command Mo                                                                                                    | le Firewall Mod                                                                                                    | le                                          | Security Context |                   |                             |  |  |  |  |
|                    |                                                                                                    | Routed                                                                                                    | Transparent                                 | Single           | Multiple          |                             |  |  |  |  |
|                    |                                                                                                    |                                                                                                    |                                             |                  | Context           | System                      |  |  |  |  |
|                    | Global configuration                                                                                                    | • Yes                                                                                                    |                                             |                  |                   |                             |  |  |  |  |
| Command History    | Release Modification                                                                                                    |                                                                                                    |                                             |                  |                   |                             |  |  |  |  |
|                    | 7.0(1) This command was added.                                                                                                    |                                                                                                    |                                             |                  |                   |                             |  |  |  |  |
| Usage Guidelines   | •                                                                                                    | • •                                                                                                    | rity risks because th<br>disable ActiveX ol | •                |                   | tack hosts and servers and. |  |  |  |  |

ActiveX controls, formerly known as OLE or OCX controls, are components that you can insert in a web page or other application. These controls include custom forms, calendars, or any of the extensive third-party forms for gathering or displaying information. As a technology, ActiveX creates many potential problems for network clients including causing workstations to fail, introducing network security problems, or being used to attack servers.

The filter **activex** command blocks the HTML **object** commands by commenting them out within the HTML web page. ActiveX filtering of HTML files is performed by selectively replacing the <applet> and </applet> and </object classid> and </object> tags with comments. Filtering of nested tags is supported by converting top-level tags to comments.

## <u>/!</u>\

**Caution** The <object> tag is also used for Java applets, image files, and multimedia objects, which will also be blocked by this command.

If the <object> or </object> HTML tags split across network packets or if the code in the tags is longer than the number of bytes in the MTU, the ASA cannot block the tag.

ActiveX blocking does not occur when users access an IP address referenced by the **alias** command or for WebVPN traffic.

**Examples** The following example specifies that ActiveX objects are blocked on all outbound connections:

ciscoasa(config) # filter activex 80 0 0 0 0

This command specifies that the ActiveX object blocking applies to web traffic on port 80 from any local host and for connections to any foreign host.

| Related Commands | Commands                   | Description                                                                                                    |
|------------------|----------------------------|----------------------------------------------------------------------------------------------------|
|                  | filter url                 | Directs traffic to a URL filtering server.                                                                              |
|                  | filter java                | Removes Java applets from HTTP traffic passing through the ASA.                                                         |
|                  | show running-config filter | Displays filtering configuration.                                                                                       |
|                  | url-block                  | Manages the URL buffers used for web server responses while waiting for a filtering decision from the filtering server. |
|                  | url-server                 | Identifies anN2H2 or Websense server for use with the filter command.                                                   |

## filter ftp

To identify the FTP traffic to be filtered by a Websense or N2H2 server, use the filter **ftp** command in global configuration mode. To remove the configuration, use the **no** form of this command.

**filter ftp** *port* [ *-port* ] **except** *local\_ip mask foreign\_ip foreign\_mask* [ **allow** ] [ **interact-block** ] **no filter ftp** *port* [ *-port* ] **except** *local\_ip mask foreign\_ip foreign\_mask* [ **allow** ] [ **interact-block** ]

| Syntax Description | allow          | (Optional) When the server is unavailable, let outbound connections pass through the ASA without filtering. If you omit this option, and if the N2H2 or Websense server goes off line, the ASA stops outbound port 80 (Web) traffic until the N2H2 or Websense server is back on line. |
|--------------------|----------------|----------------------------------------------------------------------------------------------------|
|                    | except         | Creates an exception to a previous filter condition.                                                                                                    |
|                    | foreign_ip     | The IP address of the lowest security level interface to which access is requested. You can use 0.0.0.0 (or in shortened form, 0) to specify all hosts.                                                                                                    |
|                    | foreign_mask   | Network mask of the foreign_ip argument. Always specify a specific mask value. You can use 0.0.0.0 (or in shortened form, 0) to specify all hosts.                                                                                                    |
|                    | interact-block | (Optional) Prevents users from connecting to the FTP server through an interactive FTP program.                                                                                                    |
|                    | local_ip       | The IP address of the highest security level interface from which access is sought. You can set this address to 0.0.0.0 (or in shortened form, 0) to specify all hosts.                                                                                                    |
|                    | mask           | Network mask of the <i>local_ip</i> argument. You can use 0.0.0.0 (or in shortened form, 0) to specify all hosts.                                                                                                    |
|                    | port           | The TCP port to which filtering is applied. Typically, this is port 21, but other values are accepted. The ftp literal can be used for port 80.                                                                                                    |
|                    | -port          | (Optional) Specifies a port range.                                                                                                    |
|                    |                |                                                                                                    |

**Command Default** This command is disabled by default.

#### **Command Modes**

The following table shows the modes in which you can enter the command:

| Command Mode         | Firewall Mode      |       | Security Context |          |        |  |
|----------------------|--------------------|-------|------------------|----------|--------|--|
|                      | Routed Transparent |       | Single           | Multiple |        |  |
|                      |                    |       |                  | Context  | System |  |
| Global configuration | • Yes              | • Yes | • Yes            | • Yes    | • Yes  |  |

| <b>Command History</b> | Release Modification                                                                                                    |
|------------------------|----------------------------------------------------------------------------------------------------|
|                        | 7.0(1) This command was added.                                                                                                    |
| Usage Guidelines       | The filter ftp command lets you identify the FTP traffic to be filtered by a Websense or N2H2 server.                                                                                                    |
|                        | After enabling this feature, when a user issues an FTP GET request to a server, the ASA sends the request to the FTP server and to the Websense or N2H2 server at the same time. If the Websense or N2H2 server permits the connection, the ASA allows the successful FTP return code to reach the user unchanged. For example, a successful return code is "250: CWD command successful." |
|                        | If the Websense or N2H2 server denies the connection, the ASA alters the FTP return code to show that the connection was denied. For example, the ASA would change code 250 to "550 Requested file is prohibited by URL filtering policy." Websense only filters FTP GET commands and not PUT commands.                                                                                    |
|                        | Use the interactive-block option to prevent interactive FTP sessions that do not provide the entire directory path. An interactive FTP client allows the user to change directories without typing the entire path. For example, the user might enter cd ./files instead of cd /public/files. You must identify and enable the URL filtering server before using these commands.           |
| Examples               | The following example shows how to enable FTP filtering:                                                                                                    |
|                        | ciscoasa(config)# url-server (perimeter) host 10.0.1.1                                                                                                    |

```
ciscoasa(config)# filter ftp 21 0 0 0 0
ciscoasa(config)# filter ftp except 10.0.2.54 255.255.255.255 0 0
```

| Related Commands | Commands                   | Description                                                                                                    |
|------------------|----------------------------|----------------------------------------------------------------------------------------------------|
|                  | filter https               | Identifies the HTTPS traffic to be filtered by a Websense sor N2H2 erver.                                               |
|                  | filter java                | Removes Java applets from HTTP traffic passing through the ASA.                                                         |
|                  | filter url                 | Directs traffic to a URL filtering server.                                                                              |
|                  | show running-config filter | Displays filtering configuration.                                                                                       |
|                  | url-block                  | Manages the URL buffers used for web server responses while waiting for a filtering decision from the filtering server. |
|                  | url-server                 | Identifies an N2H2 or Websense server for use with the filter command.                                                  |

## filter https

To identify the HTTPS traffic to be filtered by a N2H2 or Websense server, use the filter **https** command in global configuration mode. To remove the configuration, use the **no** form of this command.

filter https port [ -port ] | except local\_ip mask foreign\_ip [ allow ]
no filter https port [ -port ] | except local\_ip mask foreign\_ip [ allow ]

| Syntax Description | W                                                                                                    | without filtering. If you omit this option, and if the N2H2 or Websense server goes offline,                                                                            |                                                                                                    |                   |                     |                       |  |  |  |
|--------------------|----------------------------------------------------------------------------------------------------|----------------------------------------------------------------------------------------------------|----------------------------------------------------------------------------------------------------|-------------------|---------------------|-----------------------|--|--|--|
|                    | the ASA stops outbound port 443 traffic until the N2H2 or Websense server is back online.                                                                       |                                                                                                    |                                                                                                    |                   |                     |                       |  |  |  |
|                    | except (                                                                                                    | except (Optional) Creates an exception to a previous filter condition.                                                                                                  |                                                                                                    |                   |                     |                       |  |  |  |
|                    |                                                                                                    |                                                                                                    | the lowest security tened form, 0) to sp                                                                                                    |                   | o which access is s | sought. You can use   |  |  |  |
|                    |                                                                                                    |                                                                                                    | the foreign_ip arguments the foreign_ip argument the set of the set of the se |                   | ecify a specific ma | sk value. You can use |  |  |  |
|                    | -1                                                                                                    | The IP address of the highest security level interface from which access is sought. You can set this address to 0.0.0.0 (or in shortened form, 0) to specify all hosts. |                                                                                                    |                   |                     |                       |  |  |  |
|                    |                                                                                                    | Network mask of the <i>local_ip</i> argument. You can use 0.0.0.0 (or in shortened form, 0) to specify all hosts.                                                       |                                                                                                    |                   |                     |                       |  |  |  |
|                    | <i>port</i> The TCP port to which filtering is applied. Typically, this is port 443, but other values are accepted. The https literal can be used for port 443. |                                                                                                    |                                                                                                    |                   |                     |                       |  |  |  |
|                    | -port (Optional) Specifies a port range.                                                                                                    |                                                                                                    |                                                                                                    |                   |                     |                       |  |  |  |
| Command Default    | This command is disabled by default.                                                                                                    |                                                                                                    |                                                                                                    |                   |                     |                       |  |  |  |
| Command Modes      | -<br>The following t                                                                                                    | able shows the n                                                                                                    | nodes in which you                                                                                                    | can enter the con | mmand:              |                       |  |  |  |
|                    | Command Mod                                                                                                    | e Firewall Mod                                                                                                    | e Firewall Mode                                                                                                    |                   | Security Context    |                       |  |  |  |
|                    |                                                                                                    | Routed                                                                                                    | Transparent                                                                                                    | Single            | Multiple            |                       |  |  |  |
|                    |                                                                                                    |                                                                                                    |                                                                                                    |                   | Context             | System                |  |  |  |
|                    | Global configuration                                                                                                    | • Yes                                                                                                    | • Yes                                                                                                    | • Yes             | • Yes               | • Yes                 |  |  |  |
| Command History    | Release Modification                                                                                                    |                                                                                                    |                                                                                                    |                   |                     |                       |  |  |  |
|                    | 7.0(1) This c                                                                                                    | ommand was add                                                                                                    | led.                                                                                                    |                   |                     |                       |  |  |  |
| Usage Guidelines   | The ASA supports filtering of HTTPS and FTP sites using an external Websense or N2H2 filtering server.                                                          |                                                                                                    |                                                                                                    |                   |                     |                       |  |  |  |

HTTPS filtering works by preventing the completion of SSL connection negotiation if the site is not allowed. The browser displays an error message such as "The Page or the content cannot be displayed."

Because HTTPS content is encrypted, the ASA sends the URL lookup without directory and filename information.

**Examples** The following example filters all outbound HTTPS connections except those from the 10.0.2.54 host:

```
ciscoasa(config)# url-server (perimeter) host 10.0.1.1
ciscoasa(config)# filter https 443 0 0 0 0
ciscoasa(config)# filter https except 10.0.2.54 255.255.255.255 0 0
```

#### **Related Commands**

| Commands                      | Description                                                                                                    |  |  |  |  |  |
|-------------------------------|----------------------------------------------------------------------------------------------------|--|--|--|--|--|
| filter activex                | Removes ActiveX objects from HTTP traffic passing through the ASA.                                                      |  |  |  |  |  |
| filter java                   | Removes Java applets from HTTP traffic passing through the ASA.                                                         |  |  |  |  |  |
| filter url                    | Directs traffic to a URL filtering server.         Displays filtering configuration.                                    |  |  |  |  |  |
| show running-config<br>filter |                                                                                                    |  |  |  |  |  |
| url-block                     | Manages the URL buffers used for web server responses while waiting for a filtering decision from the filtering server. |  |  |  |  |  |
| url-server                    | Identifies an N2H2 or Websense server for use with the filter command.                                                  |  |  |  |  |  |

## filter java

To remove Java applets from HTTP traffic passing through the ASA, use the filter **java** command in global configuration mode. To remove the configuration, use the **no** form of this command.

filter java { [ port [ - port ] | except } local\_ip local\_mask foreign\_ip foreign\_mask ]
no filter java { [ port [ - port ] | except } local\_ip local\_mask foreign\_ip foreign\_mask ]

| Syntax Description | except (                                                                                                    | Optional) Creates                                                                                                    | an exception to a | previous filter co | ondition.         |                        |  |  |  |
|--------------------|----------------------------------------------------------------------------------------------------|----------------------------------------------------------------------------------------------------|-------------------|--------------------|-------------------|------------------------|--|--|--|
|                    | 0 0 -1                                                                                                    | The IP address of the 10.0.0.0 (or in shorted                                                                                                    |                   |                    | which access is r | equested. You can use  |  |  |  |
|                    |                                                                                                    | Network mask of the foreign_ip argument. Always specify a specific mask value. You can use 0.0.0.0 (or in shortened form, 0) to specify all hosts.                                         |                   |                    |                   |                        |  |  |  |
|                    | -1                                                                                                    | <i>local_ip</i> The IP address of the highest security level interface from which access is requested. You can set this address to 0.0.0.0 (or in shortened form, 0) to specify all hosts. |                   |                    |                   |                        |  |  |  |
|                    |                                                                                                    | <i>local_mask</i> Network mask of the <i>local_ip</i> argument. You can use 0.0.0.0 (or in shortened form, 0) to specify all hosts.                                                        |                   |                    |                   |                        |  |  |  |
|                    | <i>port</i> The TCP port to which filtering is applied. Typically, this is port 80, but other values are accepted. The http or url literal can be used for port 80. |                                                                                                    |                   |                    |                   |                        |  |  |  |
|                    | <i>port-port</i> (Optional) Specifies a port range.                                                                                                    |                                                                                                    |                   |                    |                   |                        |  |  |  |
| Command Default    | This command is disabled by default.                                                                                                    |                                                                                                    |                   |                    |                   |                        |  |  |  |
| Command Modes      | The following t                                                                                                    | able shows the mo                                                                                                    | des in which you  | can enter the co   | mmand:            |                        |  |  |  |
|                    | Command Mod                                                                                                    | le Firewall Mode                                                                                                    |                   | Security Context   |                   |                        |  |  |  |
|                    |                                                                                                    | Routed                                                                                                    | Transparent       | Single             | Multiple          |                        |  |  |  |
|                    |                                                                                                    |                                                                                                    |                   |                    | Context           | System                 |  |  |  |
|                    | Global configuration                                                                                                    | • Yes                                                                                                    | • Yes             | • Yes              | • Yes             | • Yes                  |  |  |  |
| Command History    | <br>Release Modif                                                                                                    | ication                                                                                                    |                   |                    |                   |                        |  |  |  |
|                    | 7.0(1) This c                                                                                                    | ommand was addee                                                                                                    | 1.                |                    |                   |                        |  |  |  |
| Usage Guidelines   |                                                                                                    | y pose security ris<br>ork. You can remov                                                                                                    | •                 |                    |                   | hosts and servers on a |  |  |  |

The **filter java** command filters out Java applets that return to the ASA from an outbound connection. The user still receives the HTML page, but the web page source for the applet is commented out so that the applet cannot execute. The **filter java** command does not filter WebVPN traffic.

If the <applet> or </applet> HTML tags split across network packets or if the code in the tags is longer than the number of bytes in the MTU, the ASA cannot block the tag. If Java applets are known to be in <object> tags, use the **filter activex** command to remove them.

**Examples** The following example specifies that Java applets are blocked on all outbound connections:

ciscoasa(config)# filter java 80 0 0 0 0

The following example specifies that the Java applet blocking applies to web traffic on port 80 from any local host and for connections to any foreign host.

The following example blocks the downloading of Java applets to a host on a protected network:

ciscoasa(config)# filter java http 192.168.3.3 255.255.255.255 0 0

| <b>Related Commands</b> | filter activex                | Removes ActiveX objects from HTTP traffic passing through the ASA.     |
|-------------------------|-------------------------------|------------------------------------------------------------------------|
|                         | filter url                    | Directs traffic to a URL filtering server.                             |
|                         | show running-config<br>filter | Displays filtering configuration.                                      |
|                         | url-server                    | Identifies an N2H2 or Websense server for use with the filter command. |

## filter url

To direct traffic to a URL filtering server, use the filter **url** command in global configuration mode. To remove the configuration, use the **no** form of this command.

filter url port [ - port ] | except local\_ip local\_mask foreign\_ip foreign\_mask [ allow ] [ cgi-truncate ] [ longurl-truncate | longurl-deny ] [ proxy-block ] no filter url port [ - port ] | except local\_ip local\_mask foreign\_ip foreign\_mask [ allow ] [ cgi-truncate ] [ longurl-truncate | longurl-deny ] [ proxy-block ]

| Syntax Description | allow            | When the server is unavailable, let outbound connections pass through the ASA without filtering. If you omit this option, and if the N2H2 or Websense server goes off line, the ASA stops outbound port 80 (Web) traffic until the N2H2 or Websense server is back online. |
|--------------------|------------------|----------------------------------------------------------------------------------------------------|
|                    | cgi_truncate     | When a URL has a parameter list starting with a question mark (?), such as a CGI script, truncate the URL sent to the filtering server by removing all characters after and including the question mark.                                                                   |
|                    | except           | Creates an exception to a previous filter condition.                                                                                                    |
|                    | foreign_ip       | The IP address of the lowest security level interface to which access is sought. You can use 0.0.0.0 (or in shortened form, 0) to specify all hosts.                                                                                                    |
|                    | foreign_mask     | Network mask of the foreign_ip argument. Always specify a specific mask value. You can use 0.0.0.0 (or in shortened form, 0) to specify all hosts.                                                                                                    |
|                    | http             | Specifies port 80. You can enter http or www instead of 80 to specify port 80.                                                                                                    |
|                    | local_ip         | The IP address of the highest security level interface from which access is sought. You can set this address to 0.0.0.0 (or in shortened form, 0) to specify all hosts.                                                                                                    |
|                    | local_mask       | Network mask of the <i>local_ip</i> argument. You can use 0.0.0.0 (or in shortened form, 0) to specify all hosts.                                                                                                    |
|                    | longurl-deny     | Denies the URL request if the URL is over the URL buffer size limit or the URL buffer is not available.                                                                                                    |
|                    | longurl-truncate | Sends only the originating hostname or IP address to the N2H2 or Websense server if the URL is over the URL buffer limit.                                                                                                    |
|                    | -port            | (Optional) The TCP port to which filtering is applied. Typically, this is port 80, but other values are accepted. The http or url literal can be used for port 80. Adding a second port after a hyphen optionally identifies a range of ports.                             |
|                    | proxy-block      | Prevents users from connecting to an HTTP proxy server.                                                                                                    |
|                    | url              | Filter URLs from data moving through the ASA.                                                                                                    |

**Command Default** 

This command is disabled by default.

#### **Command Modes**

The following table shows the modes in which you can enter the command:

|                 | Command Mode                                                                                       | Firewall Mode                                                                                       |                                                                                                    | Security Context                                                                                    |                                                                                       |                                                                                                    |
|-----------------|----------------------------------------------------------------------------------------------------|----------------------------------------------------------------------------------------------------|----------------------------------------------------------------------------------------------------|----------------------------------------------------------------------------------------------------|---------------------------------------------------------------------------------------|----------------------------------------------------------------------------------------------------|
|                 | -                                                                                                  | Routed                                                                                              | Transparent                                                                                                    | Single                                                                                              | Multiple                                                                              |                                                                                                    |
|                 |                                                                                                    |                                                                                                    |                                                                                                    |                                                                                                    | Context                                                                               | System                                                                                                  |
|                 | Global configuration                                                                               | • Yes                                                                                               | • Yes                                                                                                    | • Yes                                                                                               | • Yes                                                                                 | • Yes                                                                                                   |
| Command History | Release Modifica                                                                                   | ation                                                                                               |                                                                                                    |                                                                                                    |                                                                                       |                                                                                                    |
|                 | 7.0(1) This con                                                                                    | nmand was add                                                                                       | ed.                                                                                                    |                                                                                                    |                                                                                       |                                                                                                    |
| -               |                                                                                                    | or command r                                                                                        |                                                                                                    |                                                                                                    |                                                                                       |                                                                                                    |
|                 | The allow option of goes off line. If yo offline, port 80 trathered the server offline,            | of the filter <b>url</b><br>ou use the allow<br>offic passes thr<br>the ASA stops                   | command determin<br>w option with the fil<br>ough the ASA with                                                  | es how the ASA<br>ter <b>url</b> command<br>out filtering. If u<br>Web) traffic unt                 | d and the N2H2 or<br>used without the al                                              | And.<br>H2 or Websense server<br>Websense server goes<br>low option and with<br>k online, or if another |
| -               | The allow option of goes off line. If yo offline, port 80 trathe server offline, URL server is ava | of the filter <b>url</b><br>ou use the allow<br>affic passes thr<br>the ASA stops<br>ilable, passes | command determin<br>w option with the fil<br>ough the ASA with<br>s outbound port 80 (<br>control to the next U | es how the ASA<br>ter <b>url</b> command<br>out filtering. If u<br>(Web) traffic unt<br>JRL server. | behaves if the N2<br>d and the N2H2 or<br>used without the al<br>il the server is bac | H2 or Websense server<br>Websense server goes<br>low option and with                                    |

#### Using the Filtering Server

Websense protocol Version 4 enables group and username authentication between a host and an ASA. The ASA performs a username lookup, and then Websense server handles URL filtering and username logging.

The N2H2 server must be a Windows workstation (2000, NT, or XP), running an IFP Server, with a recommended minimum of 512 MB of RAM. Also, the long URL support for the N2H2 service is capped at 3 KB, less than the cap for Websense.

Websense protocol Version 4 contains the following enhancements:

- URL filtering allows the ASA to check outgoing URL requests with the policy defined on the Websense server.
- Username logging tracks username, group, and domain name on the Websense server.

• Username lookup enables the ASA to use the user authentication table to map the host's IP address to the username.

Information on Websense is available at the following website:

http://www.websense.com/

#### **Configuration Procedure**

Follow these steps to filter URLs:

- **1.** Designate an N2H2 or Websense server with the appropriate vendor-specific form of the url-server command.
- 2. Enable filtering with the filter command.
- **3.** If needed, improve throughput with the url-cache command. However, this command does not update Websense logs, which may affect Websense accounting reports. Accumulate Websense run logs before using the url-cache command.
- **4.** Use the show url-cache statistics and the show perfmon commands to view run information.

#### Working with Long URLs

Filtering URLs up to 4 KB is supported for the Websense filtering server, and up to 3 KB for the N2H2 filtering server.

Use the **longurl-truncate** and **cgi-truncate** options to allow handling of URL requests longer than the maximum permitted size.

If a URL is longer than the maximum, and you do not enable the longurl-truncate or longurl-deny options, the ASA drops the packet.

The longurl-truncate option causes the ASA to send only the hostname or IP address portion of the URL for evaluation to the filtering server when the URL is longer than the maximum length permitted. Use the longurl-deny option to deny outbound URL traffic if the URL is longer than the maximum permitted.

Use the cgi-truncate option to truncate CGI URLs to include only the CGI script location and the script name without any parameters. Many long HTTP requests are CGI requests. If the parameters list is very long, waiting and sending the complete CGI request including the parameter list can use up memory resources and affect ASA performance.

#### **Buffering HTTP Responses**

By default, when a user issues a request to connect to a specific website, the ASA sends the request to the web server and to the filtering server at the same time. If the filtering server does not respond before the web content server, the response from the web server is dropped. This delays the web server response from the point of view of the web client.

By enabling the HTTP response buffer, replies from web content servers are buffered and the responses will be forwarded to the requesting user if the filtering server allows the connection. This prevents the delay that may otherwise occur.

To enable the HTTP response buffer, enter the following command:

ciscoasa(config)# url-block block
 block-buffer-limit

Replace the *block-buffer-limit* argument with the maximum number of blocks that will be buffered. The permitted values are from 1 to 128, which specifies the number of 1550-byte blocks that can be buffered at one time.

#### **Examples**

The following example filters all outbound HTTP connections except those from the 10.0.2.54 host:

```
ciscoasa(config)# url-server (perimeter) host 10.0.1.1
ciscoasa(config)# filter url 80 0 0 0
ciscoasa(config)# filter url except 10.0.2.54 255.255.255.255 0 0
```

The following example blocks all outbound HTTP connections destined to a proxy server that listens on port 8080:

ciscoasa(config)# filter url 8080 0 0 0 0 proxy-block

#### **Related Commands**

| Commands       | Description                                                                                                    |
|----------------|----------------------------------------------------------------------------------------------------|
| filter activex | Removes ActiveX objects from HTTP traffic passing through the ASA.                                                      |
| filter java    | Removes Java applets from HTTP traffic passing through the ASA.                                                         |
| url-block      | Manages the URL buffers used for web server responses while waiting for a filtering decision from the filtering server. |
| url-cache      | Enables URL caching while pending responses from an N2H2 or Websense server and sets the size of the cache.             |
| url-server     | Identifies an N2H2 or Websense server for use with the filter command.                                                  |

## fips enable

To enable policy checking to enforce FIPS compliance on the system or module, use the fips enable command in global configuration mode. To disable policy checking, use the no form of this command.

fips enable no fips enable **Syntax Description** enable Enables or disables policy checking to enforce FIPS compliance. **Command Default** This command has no default settings. **Command Modes** The following table shows the modes in which you can enter the command: Command Mode Firewall Mode Security Context Routed **Multiple** Transparent Single Context System Global • Yes • Yes • Yes • No configuration **Command History Release Modification** 7.0(4)This command was added. 9.0(1) Support for multiple context mode was added. 9.8(2) Enabling FIPS mode now requires you to save your configuration and reload. Also, both units in a failover pair require the same FIPS setting. To run in a FIPS-compliant mode of operation, you must apply both the fips enable command and the correct **Usage Guidelines** configuration specified in the security policy. The internal API allows the device to migrate toward enforcing correct configuration at run time. When the FIPS-compliant mode is present in the startup configuration, FIPS POST will run and print the following console message: Copyright (c) 1996-2005 by Cisco Systems, Inc. Restricted Rights Legend Use, duplication, or disclosure by the Government is subject to restrictions as set forth in subparagraph (c) of the Commercial Computer Software - Restricted Rights clause at FAR sec. 52.227-19 and subparagraph (c) (1) (ii) of the Rights in Technical Data and Computer Software clause at DFARS sec. 252.227-7013. Cisco Systems, Inc. 170 West Tasman Drive San Jose, California 95134-1706

```
Cryptochecksum (unchanged): 6c6d2f77 ef13898e 682c9f94 9c2d5ba9
INFO: FIPS Power-On Self-Test in process. Estimated completion in 90 seconds.
INFO: FIPS Power-On Self-Test complete.
Type help or '?' for a list of available commands.
sw8-5520>
```

Note FIPS mode is not supported in clustering mode.

```
Note
```

If all interfaces are configured as members of port-channels, then the FIPS self-test will fail during boot. At least one interface must be enabled and not be configured as a member of a port-channel for the FIPS self-test to succeed during boot.

#### **Examples**

The following shows policy checking to enforce FIPS compliance on the system:

```
ciscoasa(config)# fips enable
WARNING: FIPS mode change will not take effect until you save configuration and reboot the
device
```

| <b>Related Commands</b> | Command                   | Description                                                                   |
|-------------------------|---------------------------|-------------------------------------------------------------------------------|
|                         | clear configure fips      | Clears the system or module FIPS configuration information stored in NVRAM.   |
|                         | crashinfo console disable | Disables the reading, writing and configuration of crash write info to flash. |
|                         | fips self-test poweron    | Executes power-on self-tests.                                                 |
|                         | show crashinfo console    | Reads, writes, and configures crash write to flash.                           |
|                         | show running-config fips  | Displays the FIPS configuration that is running on the ASA.                   |
|                         | show fips                 | Displays the FIPS current operational state on the ASA.                       |

# fips self-test poweron

To execute power-on self-tests, use the fips self-test powereon command in privileged EXEC mode.

|                    | fips self-test pow                        | eron      |                   |                    |                    |                      |                         |
|--------------------|-------------------------------------------|-----------|-------------------|--------------------|--------------------|----------------------|-------------------------|
| Syntax Description | poweron Execute                           | es power  | -on self-         | tests.             |                    |                      |                         |
| Command Default    | No default behavi                         | or or val | ues.              |                    |                    |                      |                         |
| Command Modes      | The following tab                         | le shows  | the mod           | des in which you   | can enter the con  | mmand:               |                         |
|                    | Command Mode                              | Firewal   | l Mode            |                    | Security Con       | text                 |                         |
|                    |                                           | Routed    |                   | Transparent        | Single             | Multiple             |                         |
|                    |                                           |           |                   |                    |                    | Context              | System                  |
|                    | Privileged<br>EXEC                        | • Ye      | S                 | -                  | • Yes              | • Yes                | _                       |
| Command History    | Release Modifica                          | ation     |                   |                    |                    |                      |                         |
|                    | 7.0(4) This con                           | nmand w   | as adde           | d.                 |                    |                      |                         |
|                    | 9.0(1) Support                            | for multi | ple cont          | ext mode was add   | led.               |                      |                         |
| Usage Guidelines   | Entering this community the cryptographic |           |                   |                    | -                  |                      | npliance. Tests include |
| Examples           | The following exa                         | imple sh  | ows the           | system executing   | g power-on of sel  | lf-tests:            |                         |
|                    | ciscoasa(config                           | )# fips   | self-t            | est poweron        |                    |                      |                         |
| Related Commands   | Command                                   |           | Descri            | otion              |                    |                      |                         |
|                    | clear configure fi                        | ps        | Clears            | the system or mo   | dule FIPS config   | guration information | on stored in NVRAM.     |
|                    | crashinfo console                         | disable   | Disable           | es the reading, wr | riting, and config | guration of crash w  | vrite info to Flash.    |
|                    | fips enable                               |           | Enable:<br>or mod |                    | cy checking to e   | nforce FIPS comp     | liance on the system    |
|                    | show crashinfo c                          | onsole    | Reads,            | writes, and confi  | gures crash write  | e to flash.          |                         |
|                    | show running-co                           | nfig fips | Display           | s the FIPS confi   | guration that is r | unning on the ASA    | A.                      |

## firewall transparent

To set the firewall mode to transparent mode, use the **firewall transparent** command in global configuration mode. To restore routed mode, use the **no** form of this command.

firewall transparent no firewall transparent

Syntax Description This command has no arguments or keywords.

**Command Default** By default, the ASA is in routed mode.

#### **Command Modes**

The following table shows the modes in which you can enter the command:

| Command Mode         | Firewall Mode |             | Security Cor | Security Context |          |  |  |
|----------------------|---------------|-------------|--------------|------------------|----------|--|--|
|                      | Routed        | Transparent | Single       | Multiple         | Multiple |  |  |
|                      |               |             |              | Context          | System   |  |  |
| Global configuration | • Yes         | • Yes       | • Yes        |                  | —        |  |  |

## **Command History** Release Modification 7.0(1) This command was added. 8.5(1)/9.0(1) You can set this per context in multiple context mode. A transparent firewall is a Layer 2 firewall that acts like a "bump in the wire," or a "stealth firewall," and is **Usage Guidelines** not seen as a router hop to connected devices. You can set this command per context in multiple context mode. When you change modes, the ASA clears the configuration because many commands are not supported for both modes. If you already have a populated configuration, be sure to back up your configuration before changing the mode; you can use this backup for reference when creating your new configuration. If you download a text configuration to the ASA that changes the mode with the **firewall transparent** command, be sure to put the command at the top of the configuration; the ASA changes the mode as soon as it reads the command and then continues reading the configuration you downloaded. If the command is later in the configuration, the ASA clears all the preceding lines in the configuration. **Examples** The following example changes the firewall mode to transparent: ciscoasa(config) # firewall transparent

## **Related Commands**

| Command                     | Description                                                               |
|-----------------------------|---------------------------------------------------------------------------|
| arp-inspection              | Enables ARP inspection, which compares ARP packets to static ARP entries. |
| mac-address-table<br>static | Adds static MAC address entries to the MAC address table.                 |
| mac-learn                   | Disables MAC address learning.                                            |
| show firewall               | Shows the firewall mode.                                                  |
| show<br>mac-address-table   | Shows the MAC address table, including dynamic and static entries.        |

## flow-export active refresh-interval

To specify the time interval between flow-update events, use the **flow-export active refresh-interval** command in global configuration mode.

flow-export active refresh-interval value

**Syntax Description** *value* Specifies the time interval between flow-update events in minutes. Valid values are from 1-60 minutes.

**Command Default** The default value is 1 minute.

#### **Command Modes**

The following table shows the modes in which you can enter the command.

| Command Mode         | Firewall Mode |             | Security Context |          |        |  |
|----------------------|---------------|-------------|------------------|----------|--------|--|
|                      | Routed        | Transparent | Single           | Multiple |        |  |
|                      |               |             |                  | Context  | System |  |
| Global configuration | • Yes         | • Yes       | • Yes            | • Yes    | _      |  |

#### Command History Release Modification

9.1(2) This command was added.

Usage Guidelines If you have already configured the flow-export delay flow-create command, and you then configure the flow-export active refresh-interval command with an interval value that is not at least 5 seconds more than the delay value, the following warning message appears at the console:

WARNING: The current delay flow-create value configuration may cause flow-update events to appear before flow-creation events.

If you have already configured the flow-export active refresh-interval command, and you then configure the **flow-export delay flow-create** command with a delay value that is not at least 5 seconds less than the interval value, the following warning message appears at the console:

WARNING: The current delay flow-create value configuration may cause flow-update events to appear before flow-creation events.

**Examples** The following example shows how to configure a time interval of 30 minutes:

ciscoasa(config) # flow-export active refresh-interval 30

| Related Commands | Commands                   | Description                                     |
|------------------|----------------------------|-------------------------------------------------|
|                  | clear flow-export counters | Resets all runtime counters in NetFlow to zero. |

| Commands                           | Description                                                                                                    |
|------------------------------------|----------------------------------------------------------------------------------------------------|
| flow-export destination            | Specifies the IP address or hostname of the NetFlow collector, and the UDP port on which the NetFlow collector is listening.                                                       |
| flow-export template timeout-rate  | Controls the interval at which the template information is sent to the NetFlow collector.                                                                                          |
| logging flow-export-syslogs enable | Enables syslog messages after you have entered the <b>logging</b><br><b>flow-export-syslogs disable</b> command, and the syslog messages that<br>are associated with NetFlow data. |
| show flow-export counters          | Displays a set of runtime counters for NetFlow.                                                                                                    |

## flow-export delay flow-create

To delay export of the flow-create event, use the **flow-export delay flow-create** command in global configuration mode. To export the flow-create event without a delay, use the **no** form of this command.

flow-export delay flow-create seconds no flow-export delay flow-create seconds

Syntax Description seconds Specifies the delay in seconds for exporting the flow-create event. Valid values are 1-180 seconds.

**Command Default** No default behaviors or values.

#### **Command Modes**

The following table shows the modes in which you can enter the command.

| Command Mode         | Firewall Mode |             | Security Con | Security Context |        |  |  |
|----------------------|---------------|-------------|--------------|------------------|--------|--|--|
|                      | Routed        | Transparent | Single       | Multiple         |        |  |  |
|                      |               |             |              | Context          | System |  |  |
| Global configuration | • Yes         | • Yes       | • Yes        | • Yes            | _      |  |  |

#### Command History Release Modification

8.1(2) This command was added.

**Usage Guidelines** If the flow-export delay flow-create command is not configured, the flow-create event is exported without a delay.

If the flow is torn down before the configured delay, the flow-create event is not sent; an extended flow teardown event is sent instead.

## **Examples** The following example shows how to delay the export of a flow-create event by ten seconds:

ciscoasa(config) # flow-export delay flow-create 10

| Related Commands | Commands                          | Description                                                                                                    |
|------------------|-----------------------------------|----------------------------------------------------------------------------------------------------|
|                  | clear flow-export counters        | Resets all runtime counters in NetFlow to zero.                                                                              |
|                  | flow-export destination           | Specifies the IP address or hostname of the NetFlow collector, and the UDP port on which the NetFlow collector is listening. |
|                  | flow-export template timeout-rate | Controls the interval at which the template information is sent to the NetFlow collector.                                    |

| Commands                           | Description                                                                                                    |
|------------------------------------|----------------------------------------------------------------------------------------------------|
| logging flow-export-syslogs enable | Enables syslog messages after you have entered the <b>logging</b><br><b>flow-export-syslogs disable</b> command, and the syslog messages that<br>are associated with NetFlow data. |
| show flow-export counters          | Displays a set of runtime counters for NetFlow.                                                                                                    |

# flow-export destination

To configure a collector to which NetFlow packets are sent, use the **flow-export destination** command in global configuration mode. To remove a collector of NetFlow packets, use the **no** form of this command.

**flow-export destination** *interface-name ipv4-address* | *hostname udp-port* **no flow-export destination** *interface-name ipv4-address* | *hostname udp-port* 

| Syntax Description       | hostname       | Specifies the hostname of the NetFlow collector.                                              |
|--------------------------|----------------|-----------------------------------------------------------------------------------------------|
|                          | interface-name | Specifies the name of the interface through which the destination can be reached.             |
| ipv4-address<br>udp-port |                | Specifies the IP address of the NetFlow collector. Only IPv4 is supported.                    |
|                          |                | Specifies the UDP port on which the NetFlow collector is listening. Valid values are 1-65535. |

### **Command Default** No default behavior or values.

#### **Command Modes**

The following table shows the modes in which you can enter the command.

| Command Mode         | Firewall Mode      |       | Security Context |          |        |
|----------------------|--------------------|-------|------------------|----------|--------|
|                      | Routed Transparent |       | Single           | Multiple |        |
|                      |                    |       |                  | Context  | System |
| Global configuration | • Yes              | • Yes | • Yes            | • Yes    | —      |

### Command History Release Modification

8.1(1) This command was added.

8.1(2) The maximum number of flow export destinations was increased to five.

#### **Usage Guidelines**

You can use the flow-export destination command to configure the ASA to export NetFlow data to a NetFlow collector.

Note

You can enter a maximum of five export destinations (collectors) per security context. When you enter a new destination, the template records are sent to the newly added collector. If you try to add more than five destinations, the following error message appears: "ERROR: A maximum of 5 flow-export destinations can be configured."

If the ASA is configured to export NetFlow data, to improve performance, we recommend that you disable redundant syslog messages (those also captured by NetFlow) by entering the **logging flow-export-syslogs disable** command.

### Examples

The following example shows how to configure a collector for NetFlow data:

ciscoasa(config) # flow-export destination inside 209.165.200.224 2055

| Related Commands | Commands                           | Description                                                                                                    |
|------------------|------------------------------------|----------------------------------------------------------------------------------------------------|
|                  | clear flow-export counters         | Resets all runtime counters in NetFlow to zero.                                                                                                    |
|                  | low-export delay flow-create       | Delays the export of the flow-create event by a specified amount of time.                                                                                                    |
|                  | flow-export template timeout-rate  | Controls the interval at which the template information is sent to the NetFlow collector.                                                                                          |
|                  | logging flow-export-syslogs enable | Enables syslog messages after you have entered the <b>logging</b><br><b>flow-export-syslogs disable</b> command, and the syslog messages that<br>are associated with NetFlow data. |
|                  | show flow-export counters          | Displays a set of runtime counters for NetFlow.                                                                                                    |

# flow-export event-type destination

To configure the address of NetFlow collectors and filters to determine which NetFlow records should be sent to each collector, use the **flow-export event-type destination** command in policy-map class configuration mode. To remove the address of NetFlow collectors and filters, use the **no** form of this command.

flow-export event-type { all | flow-create | flow-denied | flow-update | flow-teardown } destination no flow-export event-type { all | flow-create | flow-denied | flow-update | flow-teardown } destination

| Syntax Description | all S                          | pecifies all four ev                        | vent types.         |                                                                |                     |                           |
|--------------------|--------------------------------|---------------------------------------------|---------------------|----------------------------------------------------------------|---------------------|---------------------------|
|                    | flow-create S                  | pecifies flow-crea                          | te events.          |                                                                |                     |                           |
|                    | flow-denied S                  | pecifies flow-deni                          | ed events.          |                                                                |                     |                           |
|                    | flow-teardown S                | pecifies flow-teard                         | lown events.        |                                                                |                     |                           |
|                    | flow-update S                  | pecifies flow-upda                          | ate events.         |                                                                |                     |                           |
| Command Default    | No default behav               | ior or values.                              |                     |                                                                |                     |                           |
| Command Modes      | -<br>The following tab         | ble shows the mode                          | es in which you c   | an enter the comm                                              | and.                |                           |
|                    | Command Mode                   | 1                                           |                     | Security Context                                               |                     |                           |
|                    |                                | Routed                                      | Transparent         | Single                                                         | Multiple            |                           |
|                    |                                |                                             |                     |                                                                | Context             | System                    |
|                    | Policy-map class configuration | • Yes                                       | • Yes               | • Yes                                                          | • Yes               | _                         |
| Command History    | Release Modific                | ation                                       | -                   |                                                                |                     |                           |
|                    | 8.1(2) This cor                | nmand was added.                            | -                   |                                                                |                     |                           |
| Usage Guidelines   | configured for Ne              | etFlow, no events a a match is detected     | are logged. Traffic | icy Framework. If<br>c is matched based<br>es are checked. For | on the order in w   | hich classes are          |
|                    | • A flow-expo                  | rt destination (that                        | t is, a NetFlow co  | llector) is uniquely                                           | v identified by its | IP address.               |
|                    |                                | vent types are flow<br>viously listed event |                     | down, flow-denied                                              | l, flow-update, and | d all, which include      |
|                    | • Flow-export                  | actions are not su                          | pported in interfa  | ce policies.                                                   |                     |                           |
|                    |                                | actions are only su<br>cess-list command    |                     | ass-default comma                                              | and in classes      | with the <b>match any</b> |
|                    |                                |                                             |                     |                                                                |                     |                           |

- If no NetFlow collector has been defined, no configuration actions occur.
- NetFlow Secure Event Logging filtering is order-independent.

**Note** To create a valid NetFlow configuration, you must have both the flow-export destination configuration and the flow-export event-type configuration. The flow-export destination configuration alone does nothing. You must also configure a class map for the flow-export event-type configuration. This can either be the default class map or one that you create.

**Examples** 

The following example exports all NetFlow events between hosts 10.1.1.1 and 20.1.1.1 to the destination 15.1.1.1.

```
ciscoasa(config)# access-list
flow_export_acl
permit ip host 10.1.1.1 host 20.1.1.1
ciscoasa(config)# class-map flow_export_classciscoasa(config-cmap)# match access-list
flow_export_aclciscoasa(config)# policy-map global_policyciscoasa(config-pmap)# class
flow_export_classciscoasa(config-pmap-c)# flow-export event-type all destination
15.1.1.1
```

| Related Commands | Commands                           | Description                                                                                                    |
|------------------|------------------------------------|----------------------------------------------------------------------------------------------------|
|                  | clear flow-export counters         | Resets all runtime counters in NetFlow to zero.                                                                                                    |
|                  | flow-export delay flow-create      | Delays the export of the flow-create event by a specified amount of time.                                                                                                    |
|                  | flow-export template timeout-rate  | Controls the interval at which the template information is sent to the NetFlow collector.                                                                                          |
|                  | logging flow-export-syslogs enable | Enables syslog messages after you have entered the <b>logging</b><br><b>flow-export-syslogs disable</b> command, and the syslog messages that<br>are associated with NetFlow data. |
|                  | show flow-export counters          | Displays a set of runtime counters for NetFlow.                                                                                                    |

## flow-export template timeout-rate

To control the interval at which the template information is sent to NetFlow collectors, use the **flow-export template timeout-rate** command in global configuration mode. To reset the template timeout to the default value, use the **no** form of this command.

flow-export template timeout-rate *minutes* no flow-export template timeout-rate *minutes* 

| Syntax Description | <i>minutes</i> Spe                                                                                                    | cifies the inter | val in minutes Vali    | d values are 1-36 | 500 minutes        |                        |  |
|--------------------|----------------------------------------------------------------------------------------------------|------------------|------------------------|-------------------|--------------------|------------------------|--|
| , ,                | minutes       Specifies the interval in minutes. Valid values are 1-3600 minutes.         template       Enables the timeout-rate keyword for configuring export templates. |                  |                        |                   |                    |                        |  |
|                    |                                                                                                    | cifies the amo   | -                      |                   |                    | ally sent before it is |  |
| Command Default    | The default value                                                                                                    | for the interva  | l is 30 minutes.       |                   |                    |                        |  |
| Command Modes      | -<br>The following tab                                                                                                    | le shows the n   | nodes in which you     | can enter the cor | nmand:             |                        |  |
|                    | Command Mode                                                                                                    | Firewall Mod     | le                     | Security Context  |                    |                        |  |
|                    |                                                                                                    | Routed           | Transparent            | Single            | Multiple           |                        |  |
|                    |                                                                                                    |                  |                        |                   | Context            | System                 |  |
|                    | Global configuration                                                                                                    | • Yes            | • Yes                  | • Yes             | • Yes              | _                      |  |
| Command History    | Release Modific                                                                                                    | ation            |                        |                   |                    |                        |  |
|                    | 8.1(1)  This con                                                                                                    | nmand was add    | led.                   |                   |                    |                        |  |
| loogo Cuidalinoo   | Vou should confi                                                                                                    | ura tha timaau   | it rate based on the o | allactor baing w  | ad and at what rat | a the collectors over  |  |

**Usage Guidelines** You should configure the timeout rate based on the collector being used and at what rate the collectors expect the templates to be refreshed.

If the security appliance is configured to export NetFlow data, to improve performance, we recommend that you disable redundant syslog messages (those also captured by NetFlow) by entering the **logging flow-export-syslogs disable** command.

**Examples** The following example shows how to configure NetFlow to send template records to all collectors every 60 minutes:

ciscoasa(config) # flow-export template timeout-rate 60

### **Related Commands**

| Commands                           | Description                                                                                                    |
|------------------------------------|----------------------------------------------------------------------------------------------------|
| clear flow-export counters         | Resets all the runtime counters associated with NetFlow data.                                                                                                    |
| flow-export destination            | Specifies the IP address or hostname of the NetFlow collector, and the UDP port on which the NetFlow collector is listening.                                                       |
| logging flow-export-syslogs enable | Enables syslog messages after you have entered the <b>logging</b><br><b>flow-export-syslogs disable</b> command, and the syslog messages that<br>are associated with NetFlow data. |
| show flow-export counters          | Displays a set of runtime counters for NetFlow.                                                                                                    |

## flow-offload enable

To enable flow off-loading, use the **flow-offload enable** command in global configuration mode. To disable the off-loading, use the **no** form of this command.

flow-offloadenable no flow-offload enable

Syntax Description This command has no arguments or keywords.

**Command Default** Flow off-loading is disabled by default.

#### **Command Modes**

The following table shows the modes in which you can enter the command:

| Command Mode         | Firewall Mode      |       | Security Con | Security Context |        |  |
|----------------------|--------------------|-------|--------------|------------------|--------|--|
|                      | Routed Transparent |       | Single       | Multiple         |        |  |
|                      |                    |       |              | Context          | System |  |
| Global configuration | • Yes              | • Yes | • Yes        | • Yes            | —      |  |

#### Command History Release Modification

- 9.5(2.1) This command was introduced. It is available for the Firepower 9300 series running FXOS 1.1.3+ only.
- 9.6(1) Support was added for the Firepower 4100 series running FXOS 1.1.4+.
- 9.6(2) Support was added for multicast connections in transparent mode, but only for bridge groups that contain two and only two interfaces.
- 9.15(1) The requirement to reload the system when enabling or disabling the feature was removed.

**Usage Guidelines** If you deploy a appliance with an ASA security module in a data center, you can identify select traffic to be off-loaded to a super fast path, where the flows are switched in the NIC itself. Off-loading can help you improve performance for data-intensive applications such as large file transfers.

Before being off-loaded, the ASA first applies normal security processing, such as access rules and inspection, during connection establishment. The ASA also does session tear-down. But once a connection is established, if it is eligible to be off-loaded, further processing happens in the NIC rather than the ASA.

While offloaded, the flow does not receive security policy checking or other services, so that it can move through the system as fast as possible. For off-loaded flows, there is no inspection, TCP normalization (except for checksum verification, if you configure it), QoS, or sequence number checking.

To identify flows that can be off-loaded, you create a service policy rule that applies the flow off-loading service. A matching flow is then off-loaded if it meets the following conditions:

· IPv4 addresses only.

- TCP, UDP, GRE only.
- Standard or 802.1q tagged Ethernet frames only.
- (Transparent mode only.) Multicast flows for bridge groups that contain two and only two interfaces.
- It is not receiving services that cannot be applied to off-loaded flows, such as inspection, decryption, IPSec and VPN flows, or flows directed to a service module.

Reverse flows for off-loaded flows are also off-loaded.

In multiple-context mode, enabling or disabling flow offload enables or disables it for all contexts. You cannot have different settings per context.

Prior to 9.15(1), you must reload the system whenever you enable or disable flow off-load. Starting with version 9.15(1), reload is no longer required, and the following special considerations do not apply.

For versions previous to 9.15(1), there are special considerations for changing the mode for clusters or failover pairs if you want a hitless change:

- Clustering—First enter the command on the master unit, but do not reboot the master unit immediately. Instead, reboot each member of the cluster first, then return to the master and reboot it. You can then configure the offloading service policy on the master unit.
- Failover—First enter the command on the active unit, but do not reboot it immediately. Instead, reboot the standby unit, then reboot the active unit. You can then configure the offloading service policy on the active unit.

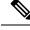

Note

**Examples** 

For more specific information on device support, see http://www.cisco.com/c/en/us/td/docs/security/firepower/9300/compatibility/fxos-compatibility.html.

The following example enables flow off-loading, saves the configuration, and reboots the system.

ciscoasa(config)# flow-offload enable

WARNING: This command will take effect after the running-config is saved and the system has been rebooted. ciscoasa(config)# write memory

ciscoasa(config)# reload

| Related Commands Command                | Description                                                     |
|-----------------------------------------|-----------------------------------------------------------------|
| set-connection advanced-options flow-of | <b>cload</b> Identifies traffic flows as eligible for off-load. |
| show flow-offload                       | Displays information about flow off-loading.                    |

### flow-offload-ipsec

To enable IPsec flow off-loading, use the **flow-offload-ipsec** command in global configuration mode. To disable the off-loading, use the **no** form of this command.

flow-offload-ipsec [ egress-optimization ] no flow-offload-ipsec [ egress-optimization ]

Syntax Description egress-optimization (Optional.) Optimize the data path to enhance performance for single tunnel flows.

**Command Default** IPsec flow offload is enabled on default platforms that support it, but egress optimization is disabled by default.

#### **Command Modes**

The following table shows the modes in which you can enter the command:

| Command Mode         | Firewall Mod       | le          | Security Con | Security Context |   |  |
|----------------------|--------------------|-------------|--------------|------------------|---|--|
|                      | Routed Transparent | Transparent | Single       | Multiple         |   |  |
|                      |                    |             | Context      | System           |   |  |
| Global configuration | • Yes              | • Yes       | • Yes        | • Yes            | _ |  |

#### Command History Release Modification

9.18(1) The command was introduced.

# **Usage Guidelines** You can configure supporting device models to use IPsec flow offload. After the initial setup of an IPsec site-to-site VPN or remote access VPN security association (SA), IPsec connections are offloaded to the field-programmable gate array (FPGA) in the device, which should improve device performance.

Offloaded operations specifically relate to the pre-decryption and decryption processing on ingress, and the pre-encryption and encryption processing on egress. The system software handles the inner flow to apply your security policies.

IPsec flow offload is enabled by default, and applies to the following device types:

• Secure Firewall 3100

The following IPsec flows are not offloaded:

- IKEv1 tunnels. Only IKEv2 tunnels will be offloaded. IKEv2 supports stronger ciphers.
- · Flows that have volume-based rekeying configured.
- Flows that have compression configured.
- Transport mode flows. Only tunnel mode flows will be offloaded.
- AH format. Only ESP/NAT-T format will be supported.

- Flows that have post-fragmentation configured.
- Flows that have anti-replay window size other than 64bit and anti-replay is not disabled.
- Flows that have firewall filter enabled.

### Example

The following example enables both IPsec flow offload and egress optimization.

```
ciscoasa# flow-offload-ipsec
ciscoasa# flow-offload-ipsec egress-optimization
```

| Related Commands | Command                  | Description                                             |  |
|------------------|--------------------------|---------------------------------------------------------|--|
|                  | clear flow-offload-ipsec | Clears IPsec flow offload statistics.                   |  |
|                  | show flow-offload-ipsec  | Displays IPsec flow offload statistics and information. |  |

## flowcontrol

To enable pause (XOFF) frames for flow control, use the **flowcontrol** command in interface configuration mode. To disable pause frames, use the **no** form of this command.

Secure Firewall 3100:

flowcontrol send on no flowcontrol send on

ASA Hardware:

flowcontrol send on [ low\_water high\_water pause\_time ] [ noconfirm ] no flowcontrol send on [ low\_water high\_water pause\_time ] [ noconfirm ]

| Syntax Description | high_water | Sets the high-water mark between 0 and 511 KB for 10 GigabitEthernet, and between 0 and 47 |
|--------------------|------------|--------------------------------------------------------------------------------------------|
|                    |            | KB for 1 GigabitEthernet (or 0 and 11 KB for GigabitEthernet interfaces on the 4GE-SSM).   |
|                    |            | When the buffer usage exceeds the high-water mark, the NIC sends a pause frame.            |

- low\_water Sets the low-water mark between 0 and 511 KB for 10 GigabitEthernet, and between 0 and 47 KB for 1 GigabitEthernet (or 0 and 11 KB for GigabitEthernet interfaces on the 4GE-SSM). After the network interface controller (NIC) sends a pause frame, when the buffer usage is reduced below the low-water mark, the NIC sends an XON frame. The link partner can resume traffic after receiving an XON frame.
- **noconfirm** Applies the command without confirmation. Because this command resets the interface, without this option, you are asked to confirm the configuration change.
- *pause\_time* Sets the pause refresh threshold value, between 0 and 65535 slots. Each slot is the amount of time to transmit 64 bytes, so the time per unit depends on your link speed. The link partner can resume traffic after receiving an XON, or after the XOFF expires, as controlled by this timer value in the pause frame. If the buffer usage is consistently above the high watermark, pause frames are sent repeatedly, controlled by the pause refresh threshold value. The default is 26624.

**Command Default** Pause frames are disabled by default.

For the Secure Firewall 3100, see the following values (not configurable):

- The global high watermark is 2 MB (8000 buffers).
- The global low watermark is 1.25 MB (5000 buffers).
- The port high watermark is .3125 MB (1250 buffers).
- The port low watermark is .25 MB (1000 buffers).

For ASA hardware 10 GigabitEthernet, see the following default settings:

- The default high watermark is 128 KB.
- The default low watermark is 64 KB.
- The default pause refresh threshold value is 26624 slots.

For For ASA hardware 1 GigabitEthernet, see the following default settings:

- The default high watermark is 24 KB.
- The default low watermark is 16 KB.
- The default pause refresh threshold value is 26624 slots.

#### **Command Modes**

The following table shows the modes in which you can enter the command:

| Command Mode            | Firewall Mode      |       | Security Cont | Security Context |        |  |  |
|-------------------------|--------------------|-------|---------------|------------------|--------|--|--|
|                         | Routed Transparent |       | Single        | Multiple         |        |  |  |
|                         |                    |       |               | Context          | System |  |  |
| Interface configuration | • Yes              | • Yes | • Yes         | _                | • Yes  |  |  |

| Command History | Release       | Modification                                                              |
|-----------------|---------------|---------------------------------------------------------------------------|
|                 | 8.2(2)        | This command was added for 10-GigabitEthernet interfaces on the ASA 5580. |
|                 | 8.2(3)        | Added support for the ASA 5585-X.                                         |
|                 | 8.2(5)/8.4(2) | Added support for 1-GigabitEthernet interfaces on all models.             |
|                 | 9.18(1)       | Added support for the Secure Firewall 3100.                               |

# **Usage Guidelines** This command is supported on 1-GigabitEthernet and higher interfaces. This command does not support management interfaces.

Enter this command for a physical interface.

Only flow control frames defined in 802.3x are supported. Priority-based flow control is not supported.

#### Secure Firewall 3100

Flow control enables connected Ethernet ports to control traffic rates during congestion by allowing congested nodes to pause link operation at the other end. If the ASA port experiences congestion (exhaustion of queuing resources on the internal switch) and cannot receive any more traffic, it notifies the other port by sending a pause frame to stop sending until the condition clears. Upon receipt of a pause frame, the sending device stops sending any data packets, which prevents any loss of data packets during the congestion period.

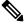

Note

The ASA supports transmitting pause frames so that the remote peer can rate-control the traffic.

However, receiving of pause frames is not supported.

Note

The internal switch has a global pool of 8000 buffers of 250 bytes each, and the switch allocates buffers dynamically to each port. A pause frame is sent out every interface with flowcontrol enabled when the buffer usage exceeds the global high-water mark (2 MB (8000 buffers)); and a pause frame is sent out of a particular interface when its buffer exceeds the port high-water mark (.3125 MB (1250 buffers)). After a pause is sent, an XON frame can be sent when the buffer usage is reduced below the low-water mark (1.25 MB globally (5000 buffers); .25 MB per port (1000 buffers)). The link partner can resume traffic after receiving an XON frame.

#### **ASA Hardware**

If you have a traffic burst, dropped packets can occur if the burst exceeds the buffering capacity of the FIFO buffer on the NIC and the receive ring buffers. Enabling pause frames for flow control can alleviate this issue.

When you enable this command, pause (XOFF) and XON frames are generated automatically by the NIC hardware based on the FIFO buffer usage:

- 1. The NIC sends a pause frame when the buffer usage exceeds the high watermark.
- 2. After a pause is sent, the NIC sends an XON frame when the buffer usage is reduced below the low watermark.
- **3.** The link partner can resume traffic after receiving an XON, or after the XOFF expires, as controlled by the timer value in the pause frame.
- **4.** If the buffer usage is consistently above the high watermark, the NIC sends pause frames repeatedly, controlled by the pause refresh threshold value.

When you use this command on ASA models, the following warning message appears:

```
Changing flow-control parameters will reset the interface. Packets may be lost during the reset.
Proceed with flow-control changes?
```

To change the parameters without being prompted, use the noconfirm keyword.

#### **Examples**

The following example enables pause frames using the default settings:

```
ciscoasa(config)# interface tengigabitethernet 1/0
ciscoasa(config-if)# flowcontrol send on
Changing flow-control parameters will reset the interface. Packets may be lost during the
reset.
Proceed with flow-control changes?
ciscoasa(config-if)# y
```

# Related Commands Command Description interface Enters interface configuration mode.

# flow-mobility lisp

To enable flow mobility for the cluster, use the **flow-mobility lisp** command in cluster configuration mode. To disable flow mobility, use the **no** form of this command.

flow-mobility lisp no flow-mobility lisp

Syntax Description This command has no arguments or keywords.

**Command Default** No default behavior or values.

#### **Command Modes**

The following table shows the modes in which you can enter the command:

| Command Mode             | Firewall Mod | е           | Security Con | Security Context |        |  |  |
|--------------------------|--------------|-------------|--------------|------------------|--------|--|--|
|                          | Routed       | Transparent | Single       | Multiple         |        |  |  |
|                          |              |             |              | Context          | System |  |  |
| Cluster<br>configuration | • Yes        | • Yes       | • Yes        | • Yes            | _      |  |  |

Command History Release Modification

9.5(2) This command was added.

**Usage Guidelines** This on/off toggle lets you easily enable or disable flow mobility for a particular class of traffic or applications.

#### About LISP Inspection for Cluster Flow Mobility

The ASA inspects LISP traffic for location changes and then uses this information for seamless clustering operation. With LISP integration, the ASA cluster members can inspect LISP traffic passing between the first hop router and the ETR or ITR, and can then change the flow owner to be at the new site.

Cluster flow mobility includes several inter-related configurations:

- 1. (Optional) Limit inspected EIDs based on the host or server IP address—The first hop router might send EID-notify messages for hosts or networks the ASA cluster is not involved with, so you can limit the EIDs to only those servers or networks relevant to your cluster. For example, if the cluster is only involved with 2 sites, but LISP is running on 3 sites, you should only include EIDs for the 2 sites involved with the cluster. See the **policy-map type inspect lisp**, **allowed-eid**, and **validate-key** commands.
- 2. LISP traffic inspection—The ASA inspects LISP traffic for the EID-notify message sent between the first hop router and the ITR or ETR. The ASA maintains an EID table that correlates the EID and the site ID. For example, you should inspect LISP traffic with a source IP address of the first hop router and a destination address of the ITR or ETR. See the **inspect lisp** command.
- **3.** Service Policy to enable flow mobility on specified traffic—You should enable flow mobility on business-critical traffic. For example, you can limit flow mobility to only HTTPS traffic, and/or to traffic to specific servers. See the **cluster flow-mobility lisp** command.

- **4.** Site IDs—The ASA uses the site ID for each cluster unit to determine the new owner. See the **site-id** command.
- **5.** Cluster-level configuration to enable flow mobility—You must also enable flow mobility at the cluster level. This on/off toggle lets you easily enable or disable flow mobility for a particular class of traffic or applications. See the **flow-mobility lisp** command.

**Examples** The following example enables flow mobility for cluster1:

ciscoasa(config)# cluster group cluster1
ciscoasa(cfg-cluster)# flow-mobility lisp

### **Related Commands**

Γ

| Command                                     | Description                                         |
|---------------------------------------------|-----------------------------------------------------|
| allowed-eids                                | Limits inspected EIDs based on IP address.          |
| clear cluster info flow-mobility counters   | Clears the flow mobility counters.                  |
| clear lisp eid                              | Removes EIDs from the ASA EID table.                |
| cluster flow-mobility lisp                  | Enables flow mobility for the service policy.       |
| flow-mobility lisp                          | Enables flow mobility for the cluster.              |
| inspect lisp                                | Inspects LISP traffic.                              |
| policy-map type inspect lisp                | Customizes the LISP inspection.                     |
| site-id                                     | Sets the site ID for a cluster chassis.             |
| show asp table classify domain inspect-lisp | Shows the ASP table for LISP inspection.            |
| show cluster info flow-mobility counters    | Shows flow mobility counters.                       |
| show conn                                   | Shows traffic subject to LISP flow-mobility.        |
| show lisp eid                               | Shows the ASA EID table.                            |
| show service-policy                         | Shows the service policy.                           |
| validate-key                                | Enters the preshared key to validate LISP messages. |

# format

I

|                   | To erase all files a                                                                                                    | To erase all files and format the file system, use the <b>format</b> command in privileged EXEC mode. |                      |                     |                     |                               |
|-------------------|----------------------------------------------------------------------------------------------------|----------------------------------------------------------------------------------------------------|----------------------|---------------------|---------------------|-------------------------------|
|                   | format { disk0:   disk1:   flash: }                                                                                         |                                                                                                    |                      |                     |                     |                               |
| yntax Description | disk0: Specifies                                                                                                    | the internal Fla                                                                                      | ash memory, follow   | ed by a colon.      |                     |                               |
|                   | disk1: Specifies                                                                                                    | the external Fl                                                                                       | ash memory card, f   | ollowed by a col    | lon.                |                               |
|                   | flash: Specifies is aliased                                                                                                 |                                                                                                    | sh memory, followe   | ed by a colon. In   | the ASA 5500 ser    | ies, the <b>flash</b> keyword |
| command Default   | No default behavi                                                                                                    | ors or values.                                                                                        |                      |                     |                     |                               |
| ommand Modes      | The following tab                                                                                                    | le shows the m                                                                                        | nodes in which you   | can enter the co    | mmand:              |                               |
|                   | Command Mode                                                                                                    | Firewall Mod                                                                                          | e                    | Security Con        | text                |                               |
|                   |                                                                                                    | Routed                                                                                                | Transparent          | Single              | Multiple            |                               |
|                   |                                                                                                    |                                                                                                    |                      |                     | Context             | System                        |
|                   | Privileged<br>EXEC                                                                                                    | • Yes                                                                                                 | • Yes                | • Yes               |                     | • Yes                         |
| ommand History    | Release Modification                                                                                                    |                                                                                                    |                      |                     |                     |                               |
|                   | 7.0(1) This con                                                                                                    | nmand was add                                                                                         | led.                 |                     |                     |                               |
| Jsage Guidelines  | The <b>format</b> command erases all data on the specified file system and then rewrites the FAT information to the device. |                                                                                                    |                      |                     |                     |                               |
|                   | <u>^</u>                                                                                                    |                                                                                                    |                      |                     |                     |                               |
| Cai               | ution Use the form                                                                                                    | at command v                                                                                          | with extreme caution | n, only when neo    | cessary, to clean u | p corrupted flash memor       |
|                   | To delete all visib<br>the <b>format</b> comm                                                                               |                                                                                                    | ling hidden system   | files), enter the d | delete /recursive ( | command, instead of           |
|                   |                                                                                                    |                                                                                                    |                      |                     |                     |                               |
|                   | Note On the ASA                                                                                                    | 5500 series th                                                                                        | e erase command d    | lestrovs all user   | data on the disk w  | vith the OvEE pattern In      |

I

### Examples

This example shows how to format the flash memory:

ciscoasa# format flash:

### **Related Commands**

| Command | Description                                     |
|---------|-------------------------------------------------|
| delete  | Removes all user-visible files.                 |
| erase   | Deletes all files and formats the flash memory. |
| fsck    | Repairs a corrupt file system.                  |

# forward interface

For models with a built-in switch, such as the ASA 5505, use the **forward interface** command in interface configuration mode to restore connectivity for one VLAN from initiating contact to one other VLAN. To restrict one VLAN from initiating contact to one other VLAN, use the **no** form of this command.

forward interface vlan *number* no forward interface vlan *number* 

|                    | Note Supported fo                                                                                                    | or the Firepowe                                   | er 1010 and ASA 55                      | 05 only.                                 |                                   |                                                                            |  |  |
|--------------------|----------------------------------------------------------------------------------------------------|---------------------------------------------------|-----------------------------------------|------------------------------------------|-----------------------------------|----------------------------------------------------------------------------|--|--|
| Syntax Description | <b>vlan</b> Spe<br>number                                                                                                    | 1                                                 |                                         |                                          |                                   |                                                                            |  |  |
| Command Default    | By default, all inte                                                                                                    | erfaces can ini                                   | tiate traffic to all oth                | er interfaces.                           |                                   |                                                                            |  |  |
| Command Modes      | The following tab                                                                                                    | le shows the n                                    | nodes in which you                      | can enter the con                        | nmand:                            |                                                                            |  |  |
|                    | Command Mode                                                                                                    | Firewall Mod                                      | le                                      | Security Con                             | text                              |                                                                            |  |  |
|                    |                                                                                                    | Routed                                            | Transparent                             | Single                                   | Multiple                          |                                                                            |  |  |
|                    |                                                                                                    |                                                   |                                         |                                          | Context                           | System                                                                     |  |  |
|                    | Interface configuration                                                                                                    | • Yes                                             | • Yes                                   | • Yes                                    |                                   | —                                                                          |  |  |
| Command History    | Release Modifica                                                                                                    | Release Modification                              |                                         |                                          |                                   |                                                                            |  |  |
|                    | 7.2(1) This command was added.                                                                                                    |                                                   |                                         |                                          |                                   |                                                                            |  |  |
|                    | 9.13(1) Support                                                                                                    | 9.13(1) Support for the Firepower 1010 was added. |                                         |                                          |                                   |                                                                            |  |  |
| Jsage Guidelines   | You might need to                                                                                                    | o restrict one V                                  | /LAN depending on                       | how many VLA                             | ANs your license s                | supports.                                                                  |  |  |
|                    | In routed mode, you can configure up to three active VLANs with the ASA 5505 Base license, and up to five active VLANs with the Security Plus license. An active VLAN is a VLAN with a <b>nameif</b> command configured. You can configure up to five inactive VLANs on the ASA 5505 for either license, but if you make them active, be sure to follow the guidelines for your license. |                                                   |                                         |                                          |                                   |                                                                            |  |  |
|                    |                                                                                                    |                                                   | /LAN must be confinent to one other VLA | -                                        | o forward interfa                 | <b>ce</b> command to restrict                                              |  |  |
|                    | work network, and the work network,                                                                                                    | d a third VLAN<br>, so you can us                 | N assigned to your h                    | ome network. Th<br>e <b>rface</b> comman | he home network of on the home VL | N assigned to an inside<br>loes not need to access<br>AN; the work network |  |  |

If you already have two VLAN interfaces configured with a **nameif** command, be sure to enter the **no forward interface** command before the **nameif** command on the third interface; the ASA does not allow three fully functioning VLAN interfaces with the Base license on the ASA 5505.

#### **Examples**

The following example configures three VLAN interfaces. The third home interface cannot forward traffic to the work interface.

```
ciscoasa(config) # interface vlan 100
ciscoasa(config-if) # nameif outside
ciscoasa(config-if)# security-level 0
ciscoasa(config-if) # ip address dhcp
ciscoasa(config-if) # no shutdown
ciscoasa(config-if) # interface vlan 200
ciscoasa(config-if) # nameif work
ciscoasa(config-if)# security-level 100
ciscoasa(config-if)# ip address 10.1.1.1 255.255.255.0
ciscoasa(config-if) # no shutdown
ciscoasa(config-if)# interface vlan 300
ciscoasa(config-if) # no forward interface vlan 200
ciscoasa(config-if) # nameif home
ciscoasa(config-if)# security-level 50
ciscoasa(config-if) # ip address 10.2.1.1 255.255.255.0
ciscoasa(config-if) # no shutdown
ciscoasa(config-if) # interface ethernet 0/0
ciscoasa(config-if) # switchport access vlan 100
ciscoasa(config-if) # no shutdown
ciscoasa(config-if)# interface ethernet 0/1
ciscoasa(config-if) # switchport access vlan 200
ciscoasa(config-if) # no shutdown
ciscoasa(config-if)# interface ethernet 0/2
ciscoasa(config-if) # switchport access vlan 200
ciscoasa(config-if) # no shutdown
ciscoasa(config-if) # interface ethernet 0/3
ciscoasa(config-if) # switchport access vlan 200
ciscoasa(config-if) # no shutdown
ciscoasa(config-if) # interface ethernet 0/4
ciscoasa(config-if) # switchport access vlan 300
ciscoasa(config-if) # no shutdown
. . .
```

#### **Related Commands**

| Command                   | Description                                                       |  |
|---------------------------|-------------------------------------------------------------------|--|
| backup interface          | Assigns an interface to be a backup link to an ISP, for example.  |  |
| clear interface           | Clears counters for the <b>show interface</b> command.            |  |
| interface vlan            | Creates a VLAN interface and enters interface configuration mode. |  |
| show interface            | Displays the runtime status and statistics of interfaces.         |  |
| switchport                | Sets an interface to switch port mode.                            |  |
| switchport access<br>vlan | Assigns a switch port to a VLAN.                                  |  |

To make it possible to refer to ACLs and objects that do not yet exist, use the **forward-reference** command in global configuration mode.

### forward-reference enable no forward-reference enable

| Syntax Description | enable Enables forward referencing of ACLs (in access groups) and objects (in objects and ACLs).                                                                                     |  |
|--------------------|----------------------------------------------------------------------------------------------------|--|
| Command Default    | (Pre-9.18) The default is that forward-referencing is disabled. An ACL or object must exist to be able to refer<br>to it in an access list rule, another object, or an access group. |  |
|                    | Starting with 9.18, this command is enabled by default, and you can no longer configure it. Forward referencing is always enabled.                                                   |  |

#### **Command Modes**

The following table shows the modes in which you can enter the command:

| Command Mode         | Firewall Mode      |       | Security Context |          |        |  |
|----------------------|--------------------|-------|------------------|----------|--------|--|
|                      | Routed Transparent |       | Single           | Multiple |        |  |
|                      |                    |       |                  | Context  | System |  |
| Global configuration | • Yes              | • Yes | • Yes            | • Yes    | _      |  |

#### Command History

**Release Modification** 

9.3(2) This command was added.

9.18(1) This command was removed. The default was changed to enabled at all times. You cannot change this behavior.

#### **Usage Guidelines**

This command is most useful when used in conjunction with the **configure session** command, which creates isolated sessions for editing ACLs and their objects. For example, within a session, you could delete an ACL that is currently referenced by an **access-group** command, and create a new ACL with the same name. After committing the session, the new version of the ACL is compiled, and after compilation, becomes the active version of the access group.

Similarly, you can delete and recreate objects that are used by active access rules.

Forward referencing is designed for access rule ACL usage. You cannot delete an object currently used by other features, such as NAT or VPN.

Enable forward referencing with caution. The default behavior ensures that you do not make simple typos when configuring objects, access lists, and access groups. With forward referencing, the ASA cannot tell the difference between a typo and an intentional reference to something you intend to create in the future.

Any rule, access group, or object that points to a non-existent object or ACL is ignored during operation. It does not become operational until you create the missing item.

**Examples** The following example enables forward referencing:

ciscoasa(config) # forward-reference enable

| Related Commands | Command              | Description                                 |
|------------------|----------------------|---------------------------------------------|
|                  | access-group         | Assigns an ACL to an interface or globally. |
|                  | access-list          | Creates ACL rules.                          |
|                  | configure<br>session | Creates or opens a session.                 |
|                  | object               | Creates an object.                          |
|                  | object-group         | Creates an object group.                    |

58

fe – fz

# fqdn (crypto ca trustpoint)

To include the indicated FQDN in the Subject Alternative Name extension of the certificate during enrollment, use the fqdn command in crypto ca trustpoint configuration mode. To restore the default setting of the FQDN, use the **no** form of the command.

fqdn [ fqdn | none ] no fqdn

| Syntax Description | fqdn Specifies the                       | e FQDN. The 1                          | maximum length is                            | 64 characters.    |          |                                              |
|--------------------|------------------------------------------|----------------------------------------|----------------------------------------------|-------------------|----------|----------------------------------------------|
|                    | none Specifies no                        | fully qualified                        |                                              |                   |          |                                              |
| Command Default    | The default setting                      | g does not incl                        | ude the FQDN.                                |                   |          |                                              |
| Command Modes      | -<br>The following tab                   | le shows the n                         | nodes in which you                           | can enter the con | nmand:   |                                              |
|                    | Command Mode                             | Command Mode Firewall Mode Security Co |                                              |                   | ext      |                                              |
|                    |                                          | Routed                                 | Transparent                                  | Single            | Multiple |                                              |
|                    |                                          |                                        |                                              |                   | Context  | System                                       |
|                    | Crypto<br>ca-trustpoint<br>configuration | • Yes                                  | • Yes                                        | • Yes             | • Yes    | • Yes                                        |
| Command History    | Release Modifica                         | ation                                  |                                              |                   |          |                                              |
|                    | 7.0(1) This con                          | nmand was add                          | led.                                         |                   |          |                                              |
| Usage Guidelines   | none keyword. Se                         | ee the crypto i                        | 11                                           | isakmp identity   | -        | g certificates, use the re information about |
| Examples           |                                          |                                        | ypto ca-trustpoint c<br>in the enrollment re |                   |          | nt central, and                              |

ciscoasa(config)# crypto ca trustpoint central ciscoasa(config-ca-trustpoint)# fqdn engineering ciscoasa(config-ca-trustpoint)#

| Related Commands | Command              | Description                                      |
|------------------|----------------------|--------------------------------------------------|
|                  | crypto ca trustpoint | Enters crypto ca-trustpoint configuration mode.  |
|                  | default enrollment   | Returns enrollment parameters to their defaults. |

| Command                    | Description                                                                          |
|----------------------------|--------------------------------------------------------------------------------------|
| enrollment retry count     | Specifies the number of retries to attempt to send an enrollment request.            |
| enrollment retry<br>period | Specifies the number of minutes to wait before trying to send an enrollment request. |
| enrollment terminal        | Specifies cut-and-paste enrollment with this trustpoint.                             |

# fqdn (network object)

To configure a FQDN for a network object, use the **fqdn** command in object configuration mode. To remove the object from the configuration, use the **no** form of this command.

fqdn [ v4 | v6 ] fqdn no fqdn [ v4 | v6 ] fqdn

| Syntax Description | <i>fqh</i> Specifies the FQDN, including the host and domain. The FQDN must begin and end with a digit or letter. Only letters, digits, and hyphens are allowed as internal characters. Labels are separated by a dot (for example, www.cisco.com). |                 |                                                 |                     |                    |                     |  |  |
|--------------------|----------------------------------------------------------------------------------------------------|-----------------|-------------------------------------------------|---------------------|--------------------|---------------------|--|--|
|                    | v4 (Optional) S                                                                                                    | pecifies an IPv | 4 domain name.                                  |                     |                    |                     |  |  |
|                    | v6 (Optional) S                                                                                                    | pecifies an IPv | 6 domain name.                                  |                     |                    |                     |  |  |
| Command Default    | By default, the do                                                                                                    | main name is a  | an IPv4 domain.                                 |                     |                    |                     |  |  |
| Command Modes      | - The following tab                                                                                                    | le shows the m  | nodes in which you                              | can enter the con   | mmand:             |                     |  |  |
|                    | Command Mode                                                                                                    | Firewall Mod    | e                                               | Security Con        | text               |                     |  |  |
|                    |                                                                                                    | Routed          | Transparent                                     | Single              | Multiple           |                     |  |  |
|                    |                                                                                                    |                 |                                                 |                     | Context            | System              |  |  |
|                    | Object network configuration                                                                                                    | • Yes           | • Yes                                           | • Yes               | • Yes              |                     |  |  |
| Command History    | Release Modific                                                                                                    | ation           |                                                 |                     |                    |                     |  |  |
|                    | 8.4(2) This con                                                                                                    | nmand was add   | ed.                                             |                     |                    |                     |  |  |
| Usage Guidelines   | If you configure a existing configure                                                                                                    |                 | vork object with a c                            | lifferent value, th | ne new configurati | on will replace the |  |  |
| Examples           | The following exa                                                                                                    | ample shows he  | ow to create a netw                             | ork object:         |                    |                     |  |  |
|                    | ciscoasa (confi<br>ciscoasa (confi                                                                                                    |                 | <b>etwork FQDN_1</b><br>ject)# <b>fqdn exam</b> | mple.cisco.com      |                    |                     |  |  |
| Related Commands   | Command                                                                                                    |                 | Description                                     |                     |                    |                     |  |  |
|                    | clear configure                                                                                                    | object          | Clears all of                                   | bjects created.     |                    |                     |  |  |
|                    | description                                                                                                    |                 | Adds a desc                                     | cription to the net | twork object.      |                     |  |  |

| Command                            | Description                                             |
|------------------------------------|---------------------------------------------------------|
| fqdn                               | Specifies a fully qualified domain name network object. |
| host                               | Specifies a host network object.                        |
| nat                                | Enables NAT for the network object.                     |
| object network                     | Creates a network object.                               |
| object-group network               | Creates a network object group.                         |
| range                              | Specifies a range of addresses for the network object.  |
| show running-config object network | Shows the network object configuration.                 |
| subnet                             | Specifies a subnet network object.                      |

62

# fragment

To provide additional management of packet fragmentation and improve compatibility with NFS, use the fragment command in global configuration mode. To return to the default values, use the **no** form of this command.

fragment reassembly { full | virtual } { size | chain | timeout limit } [ interface ]
no fragment reassembly { full | virtual } { size | chain | timeout limit } [ interface ]

| Syntax Description | chain limit                           | Specifies the maximum number of fragments into which a full IP packet can be fragmented.                                                                                                    |  |  |  |  |  |
|--------------------|---------------------------------------|----------------------------------------------------------------------------------------------------|--|--|--|--|--|
|                    | interface                             | (Optional) Specifies the ASA interface. If an interface is not specified, the command applies to all interfaces.                                                                                                    |  |  |  |  |  |
|                    | reassembly full  <br>virtual          | Specifies the full or virtual reassembly for IP fragments that are routed through the ASA. IP fragments that terminate at the ASA are always fully reassembled.                                                                                                    |  |  |  |  |  |
|                    | size limit                            | Sets the maximum number of fragments that can be in the IP reassembly database waiting for reassembly.                                                                                                    |  |  |  |  |  |
|                    |                                       | <b>Note</b> The ASA does not accept any fragments that are not part of an existing fabric chain after the queue size reaches 2/3 full. The remaining 1/3 of the queue is used to accept fragments where the source/destination IP addresses and IP identification number are the same as an incomplete fragment chain that is already partially queued. This limit is a DoS protection mechanism to help legitimate fragment chains be reassembled when there is a fragment flooding attack. |  |  |  |  |  |
|                    | <b>timeout</b> limit                  | Specifies the maximum number of seconds to wait for an entire fragmented packet to arrive. The timer starts after the first fragment of a packet arrives. If all fragments of the packet do not arrive by the number of seconds specified, all fragments of the packet that were already received will be discarded.                                                                                                    |  |  |  |  |  |
| Command Default    | The defaults are as                   |                                                                                                    |  |  |  |  |  |
|                    | • <b>chain</b> is 24 pao              |                                                                                                    |  |  |  |  |  |
|                    | • <i>interface</i> is all interfaces. |                                                                                                    |  |  |  |  |  |
|                    | • <b>size</b> is 200.                 |                                                                                                    |  |  |  |  |  |
|                    | • timeout is 5 seconds.               |                                                                                                    |  |  |  |  |  |
|                    | <ul> <li>Virtual reassen</li> </ul>   | nbly is enabled.                                                                                                    |  |  |  |  |  |
| Command Modes      | - The following table                 | shows the modes in which you can enter the command:                                                                                                    |  |  |  |  |  |

I

|                  | Command Mode                                                                                                    | Firewall Mod            | e                                 | Security Con           | Security Context    |                                                    |  |  |
|------------------|----------------------------------------------------------------------------------------------------|-------------------------|-----------------------------------|------------------------|---------------------|----------------------------------------------------|--|--|
|                  |                                                                                                    | Routed                  | Transparent                       | Single                 | Multiple            | Multiple                                           |  |  |
|                  |                                                                                                    |                         |                                   |                        | Context             | System                                             |  |  |
|                  | Global configuration                                                                                                    | • Yes • Yes             |                                   |                        | • Yes               | _                                                  |  |  |
| Command History  | Release Modific                                                                                                    | ation                   |                                   |                        |                     |                                                    |  |  |
|                  | size, or t                                                                                                    | t <b>imeout</b> . You c | •                                 | the <b>fragment</b> co | mmand without er    | ing keywords: <b>chain</b><br>ntering one of these |  |  |
|                  | 8.0(4) The <b>reas</b>                                                                                                    | ssembly full            | virtual option was                | added.                 |                     |                                                    |  |  |
| Usage Guidelines | By default, the ASA accepts up to 24 fragments to reconstruct a full IP packet. Based on your network security policy, you should consider configuring the ASA to prevent fragmented packets from traversing the ASA by entering the <b>fragment chain</b> <i>linterface</i> command on each interface. Setting the limit to 1 means that all packets must be whole; that is, unfragmented. |                         |                                   |                        |                     |                                                    |  |  |
|                  | If a large percentage of the network traffic through the ASA is NFS, additional tuning might be necessary to avoid database overflow.                                                                                                    |                         |                                   |                        |                     |                                                    |  |  |
|                  | In an environment where the MTU size is small between the NFS server and client, such as a WAN interface the chain keyword might require additional tuning. In this case, we recommend using NFS over TCP to improve efficiency.                                                                                                    |                         |                                   |                        |                     |                                                    |  |  |
|                  | Setting the size limit to a large value can make the ASA more vulnerable to a DoS attack by fragment flooding Do not set the <b>size</b> limit equal to or greater than the total number of blocks in the 1550 or 16384 pool.                                                                                                    |                         |                                   |                        |                     |                                                    |  |  |
|                  | The default values will limit DoS attacks caused by fragment flooding.                                                                                                    |                         |                                   |                        |                     |                                                    |  |  |
|                  | The following processes are performed regardless of the <b>reassembly</b> option setting:                                                                                                    |                         |                                   |                        |                     |                                                    |  |  |
|                  | • IP fragments are collected until a fragment set is formed or until a timeout interval has elapsed (see the <b>timeout</b> option).                                                                                                    |                         |                                   |                        |                     |                                                    |  |  |
|                  | • If a fragment set is formed, integrity checks are performed on the set. These checks include no overlapping no tail overflow, and no chain overflow (see the <b>chain</b> option).                                                                                                    |                         |                                   |                        |                     |                                                    |  |  |
|                  | If the <b>fragment reassembly virtual</b> command is configured, the fragment set is forwarded to the transport layer for further processing.                                                                                                    |                         |                                   |                        |                     |                                                    |  |  |
|                  | If the <b>fragment reassembly full</b> command is configured, the fragment set is first coalesced into a single IP packet. The single IP packet is then forwarded to the transport layer for further processing.                                                                                                    |                         |                                   |                        |                     |                                                    |  |  |
| Examples         | The following exa                                                                                                    | mple shows ho           | w to prevent fragme               | ented packets on t     | he outside and insi | de interfaces:                                     |  |  |
|                  |                                                                                                    | -                       | chain 1 outside<br>chain 1 inside |                        |                     |                                                    |  |  |
|                  | ciscoasa (config) # fragment chain 1 inside<br>Continue entering the fragment chain 1 interface command for each additional interface on which<br>you want to prevent fragmented packets                                                                                                    |                         |                                   |                        |                     |                                                    |  |  |

you want to prevent fragmented packets.

The following example shows how to configure the fragment database on the outside interface to a maximum size of 2000, a maximum chain length of 45, and a wait time of 10 seconds:

ciscoasa(config)# fragment size 2000 outside ciscoasa(config)# fragment chain 45 outside ciscoasa(config)# fragment timeout 10 outside

The following example displays output from the **show fragment** command that includes the **reassembly virtual** option:

```
ciscoasa(config)# show fragment
Interface: outside
Size: 200, Chain: 24, Timeout: 5, Reassembly: virtual
Queue: 0, Assembled: 0, Fail: 0, Overflow: 0
Interface: inside
Size: 200, Chain: 24, Timeout: 5, Reassembly: virtual
Queue: 0, Assembled: 0, Fail: 0, Overflow: 0
```

#### **Related Commands**

| Command                      | Description                                                         |
|------------------------------|---------------------------------------------------------------------|
| clear configure fragment     | Resets all the IP fragment reassembly configurations to defaults.   |
| clear fragment               | Clears the operational data of the IP fragment reassembly module.   |
| show fragment                | Displays the operational data of the IP fragment reassembly module. |
| show running-config fragment | Displays the IP fragment reassembly configuration.                  |

# frequency

To set the rate at which the selected SLA operation repeats, use the **frequency** command in SLA monitor protocol configuration mode. To restore the default value, use the **no** form of this command.

frequencyseconds no frequency

**Syntax Description** *seconds* The number of seconds between SLA probes. Valid values are from 1 to 604800 seconds. This value cannot be less than the **timeout** value.

**Command Default** The default frequency is 60 seconds.

#### **Command Modes**

The following table shows the modes in which you can enter the command:

| Command Mode                             | Firewall Mode |             | Security Context |          |        |
|------------------------------------------|---------------|-------------|------------------|----------|--------|
|                                          | Routed        | Transparent | Single           | Multiple |        |
|                                          |               |             |                  | Context  | System |
| SLA monitor<br>protocol<br>configuration | • Yes         | —           | • Yes            | _        | -      |

### Command History Release Modification

7.2(1) This command was added.

### **Usage Guidelines** An SLA operation repeats at a given frequency for the lifetime of the operation. For example:

- An **ipIcmpEcho** operation with a frequency of 60 seconds repeats by sending the echo request packets once every 60 seconds for the lifetime of the operation.
- The default number of packets in an echo operation is 1. This packet is sent when the operation is started and is then sent again 60 seconds later.

If an individual SLA operation takes longer to execute than the specified frequency value, a statistics counter called "busy" is increased rather than immediately repeating the operation.

The value specified for the **frequency** command cannot be less than the value specified for the **timeout** command.

**Examples** The following example configures an SLA operation with an ID of 123 and creates a tracking entry with the ID of 1 to track the reachability of the SLA. The frequency of the SLA operation is set to 3 seconds, and the timeout value is set to 1000 milliseconds.

ciscoasa(config) # sla monitor 123

ciscoasa(config-sla-monitor)# type echo protocol ipIcmpEcho 10.1.1.1 interface outside

```
ciscoasa(config-sla-monitor-echo)# timeout 1000
ciscoasa(config-sla-monitor-echo)# frequency 3
ciscoasa(config)# sla monitor schedule 123 life forever start-time now
ciscoasa(config)# track 1 rtr 123 reachability
```

### **Related Commands**

| _ | Command        | Description                                                             |
|---|----------------|-------------------------------------------------------------------------|
|   | sla<br>monitor | Defines an SLA monitoring operation.                                    |
|   | timeout        | Defines the amount of time that the SLA operation waits for a response. |

# fsck

| Syntax Description | /noconfirm (Opti                           | onal) Does not                                                                                                    | t prompt for confirm    | nation to repair.  |                                         |                                  |
|--------------------|--------------------------------------------|----------------------------------------------------------------------------------------------------|-------------------------|--------------------|-----------------------------------------|----------------------------------|
|                    | disk0: Spec                                | ifies the international states and the states of the states of the state | al Flash memory, fo     | llowed by a colo   | on.                                     |                                  |
|                    | disk1: Spec                                | ifies the extern                                                                                                    | al Flash memory ca      | rd, followed by    | a colon.                                |                                  |
|                    | flash: Spec                                | ifies the interna                                                                                                    | al Flash memory, fol    | lowed by a colon   | n. The <b>flash</b> keywo               | rd is aliased to <b>disk0:</b> . |
| command Default    | No default behavi                          | ors or values.                                                                                                    |                         |                    |                                         |                                  |
| command Modes      | — The following tab                        | le shows the n                                                                                                    | nodes in which you      | can enter the con  | mmand:                                  |                                  |
|                    | Command Mode                               | Firewall Mod                                                                                                    | le                      | Security Con       | text                                    |                                  |
|                    |                                            | Routed                                                                                                    | Transparent             | Single             | Multiple                                |                                  |
|                    |                                            |                                                                                                    |                         |                    | Context                                 | System                           |
|                    | Privileged<br>EXEC                         | • Yes                                                                                                    | • Yes                   | • Yes              |                                         | • Yes                            |
| command History    | Release Modific                            | ation                                                                                                    |                         |                    |                                         |                                  |
|                    | 7.0(1) This con                            | nmand was add                                                                                                    | led.                    |                    |                                         |                                  |
| lsage Guidelines   | The <b>fsck</b> commar<br>permanent proced |                                                                                                    | ries to repair corrup   | ot file systems. U | Jse this command                        | before trying more               |
|                    | example), it created whole file that wa    | es recovery file<br>s recovered w                                                                                                    | es named FSCKxxx        | .REC. These file   | es can contain a fr<br>umstances, you m | ight need to inspect             |
|                    |                                            |                                                                                                    |                         |                    |                                         |                                  |
|                    |                                            | ility runs auton<br>command.                                                                                                    | natically at startup, s | o you may see th   | ese recovery files                      | even if you did not manua        |

I

| Related Commands | Command | Description                                                                                       |
|------------------|---------|---------------------------------------------------------------------------------------------------|
|                  | delete  | Removes all user-visible files.                                                                   |
|                  | erase   | Deletes all files and formats the flash memory.                                                   |
|                  | format  | Erases all files on a file system, including hidden system files, and reinstalls the file system. |

## ftp mode passive

To set the FTP mode to passive, use the ftp mode passive command in global configuration mode. To set the FTP client to active mode, use the **no** form of this command.

ftp mode passive no ftp mode passive

**Command Default** This command is enabled by default.

#### **Command Modes**

The following table shows the modes in which you can enter the command:

|                  | Command Mode                                                                                                    | Firewall Mode        |                    | Security Context  |                    |                        |  |
|------------------|----------------------------------------------------------------------------------------------------|----------------------|--------------------|-------------------|--------------------|------------------------|--|
|                  | Global<br>configuration                                                                                                    | Routed               | Transparent        |                   | Multiple           |                        |  |
|                  |                                                                                                    | • Yes                | • Yes              |                   | Context            | System           • Yes |  |
|                  |                                                                                                    |                      |                    |                   |                    |                        |  |
| Command History  | Release Modification                                                                                                    |                      |                    |                   |                    |                        |  |
|                  | 7.0(1) This command was added.                                                                                                    |                      |                    |                   |                    |                        |  |
| Usage Guidelines | The <b>ftp mode passive</b> command sets the FTP mode to passive, which is the default. The ASA can use FT to upload or download image files or configuration files to or from an FTP server. The <b>ftp mode passive</b> command controls how the FTP client on the ASA interacts with the FTP server. |                      |                    |                   |                    |                        |  |
|                  | In passive FTD th                                                                                                    | a aliant initiatas h | oth the control of | opposition and th | na data connaction | Dessive mode           |  |

In passive FTP, the client initiates both the control connection and the data connection. Passive mode refers to the server state, in that the server is passively accepting both the control connection and the data connection, which are initiated by the client.

In passive mode, both destination and source ports are ephemeral ports (greater than 1023). The mode is set by the client, as the client issues the **passive** command to initiate the setup of the passive data connection. The server, which is the recipient of the data connection in passive mode, responds with the port number to which it is listening for the specific connection.

**Examples** The following example disables passive mode:

ciscoasa(config) # no ftp mode passive

| Related Commands | сору                         | Uploads or downloads image files or configuration files to or from an FTP server. |
|------------------|------------------------------|-----------------------------------------------------------------------------------|
|                  | debug ftp client             | Displays detailed information about FTP client activity.                          |
|                  | show running-config ftp mode | Displays FTP client configuration.                                                |

# functions (Deprecated)

fe – fz

I

| -                  | Note The last su                                                            |                                                                                                    |  |  |  |  |  |  |
|--------------------|-----------------------------------------------------------------------------|----------------------------------------------------------------------------------------------------|--|--|--|--|--|--|
|                    | <b>Note</b> The last supported release for this command was Version 8.0(1). |                                                                                                    |  |  |  |  |  |  |
|                    | reference only f                                                            | the <b>functions</b> command for Release 8.0(2). It is deprecated and remains in this command<br>for reasons of backward compatibility. Use the <b>import</b> and <b>export</b> commands to create URL<br>s, file access, and plug-ins, customization, and language translations.                                                                                                    |  |  |  |  |  |  |
|                    | browsing, file so<br>WebVPN for thi                                         | tomatic downloading of the port forwarding Java applet, Citrix support, file access, file<br>erver entry, application of a webtype ACL, HTTP proxy, port forwarding, or URL entry over<br>is user or group policy, use the <b>functions</b> command in webvpn configuration mode. To remove<br>netion, use the <b>no</b> form of this command.                                                                                                    |  |  |  |  |  |  |
|                    | url-entry   por<br>no functions {                                           | to-download   citrix   file-access   file-browsing   file-entry   filter   http-proxy  <br>rt-forward   none }<br>auto-download   citrix   file-access   file-browsing   file-entry   filter   http-proxy  <br>rt-forward   none }                                                                                                    |  |  |  |  |  |  |
| Syntax Description | auto-download                                                               | Enables or disables automatic download of the port forwarding Java applet after WebVPN login. You must first enable port forwarding, Outlook/Exchange proxy, or HTTP proxy.                                                                                                    |  |  |  |  |  |  |
|                    | citrix                                                                      | Enables or disables support for terminal services from a MetaFrame Application Server to the remote user. This keyword lets the ASA act as a secure gateway within a secure Citrix configuration. These services provide users with access to MetaFrame applications through a standard Web browser.                                                                                                    |  |  |  |  |  |  |
|                    | file-access                                                                 | Enables or disables file access. When enabled, the WebVPN home page lists file servers in the server list. You must enable file access to enable file browsing and/or file entry.                                                                                                    |  |  |  |  |  |  |
|                    | file-browsing                                                               | Enables or disables browsing for file servers and shares. You must enable file browsing to allow user entry of a file server.                                                                                                    |  |  |  |  |  |  |
|                    | file-entry                                                                  | Enables or disables user ability to enter names of file servers.                                                                                                    |  |  |  |  |  |  |
|                    | filter                                                                      | Applies a webtype ACL. When enabled, the ASA applies the webtype ACL defined with the WebVPN <b>filter</b> command.                                                                                                    |  |  |  |  |  |  |
|                    | http-proxy                                                                  | Enables or disables the forwarding of an HTTP applet proxy to the remote user. The proxy is useful for technologies that interfere with proper mangling, such as Java, ActiveX, and flash. It bypasses mangling while ensuring the continued use of the ASA. The forwarded proxy modifies the browser's old proxy configuration automatically and redirects all HTTP and HTTPS requests to the new proxy configuration. It supports virtually all client side technologies, including HTML, CSS, JavaScript, VBScript, ActiveX, and Java. The only browser it supports is Microsoft Internet Explorer. |  |  |  |  |  |  |
|                    | none                                                                        | Sets a null value for all WebVPN functions. Prevents inheriting functions from a default or specified group policy.                                                                                                    |  |  |  |  |  |  |

I

| <b>port-forward</b> Enables port forwarding. When enabled, the ASA uses the port forwarding the WebVPN <b>port-forward</b> command.                                     |                                                                                                    |                       |                                                                                       |                  |          | rding list defined with |  |
|----------------------------------------------------------------------------------------------------|----------------------------------------------------------------------------------------------------|-----------------------|---------------------------------------------------------------------------------------|------------------|----------|-------------------------|--|
|                                                                                                    | url-entry                                                                                                    |                       | enabled, the ASA still restricts URLs with URL entry is disabled, the ASA restricts . |                  |          |                         |  |
| Command Default                                                                                                    | Functions are di                                                                                                    | sabled by defau       | lt.                                                                                   |                  |          |                         |  |
| Command Modes                                                                                                    | -<br>The following ta                                                                                                    | ble shows the n       | nodes in which you                                                                    | can enter the co | mmand:   |                         |  |
|                                                                                                    | Command Mod                                                                                                    | e Firewall Mod        | le                                                                                    | Security Con     | text     |                         |  |
|                                                                                                    |                                                                                                    | Routed                | Transparent                                                                           | Single           | Multiple |                         |  |
|                                                                                                    |                                                                                                    |                       |                                                                                       |                  | Context  | System                  |  |
|                                                                                                    | Webvpn<br>configuration                                                                                                    | • Yes                 | _                                                                                     | • Yes            | _        |                         |  |
| Command History                                                                                                    | Release Modification                                                                                                    |                       |                                                                                       |                  |          |                         |  |
|                                                                                                    | 7.0(1) This command was added.                                                                                                    |                       |                                                                                       |                  |          |                         |  |
|                                                                                                    | 7.1(1) The <b>au</b>                                                                                                    | <b>to-download</b> an | nd <b>citrix</b> keywords v                                                           | were added.      |          |                         |  |
|                                                                                                    | 8.0(2) This command was deprecated.                                                                                                    |                       |                                                                                       |                  |          |                         |  |
| Usage Guidelines                                                                                                    | To remove all configured functions, including a null value created by issuing the <b>functions none</b> command, use the <b>no</b> form of this command without arguments. The <b>no</b> option allows inheritance of a value from another group policy. To prevent inheriting function values, use the <b>functions none</b> command. |                       |                                                                                       |                  |          |                         |  |
| Examples                                                                                                    | <b>ples</b> The following example shows how to configure file access and file browsing for the group p named FirstGroup:                                                                                                    |                       |                                                                                       |                  |          | group policy            |  |
|                                                                                                    | ciscoasa<br>(config)#<br>group-policy FirstGroup attributes<br>ciscoasa<br>(config-group-policy)#<br>webvpn<br>ciscoasa(config-group-webvpn)# functions file-access file-browsing                                                                                                    |                       |                                                                                       |                  |          |                         |  |
| Related Commands                                                                                                    | Command Desc                                                                                                    | ription               |                                                                                       |                  |          |                         |  |
| webvpn       Use in group-policy configuration mode or in username configuration mode. Le webvpn mode to configure parameters that apply to group policies or username. |                                                                                                    |                       |                                                                                       |                  |          |                         |  |

# fxos mode appliance

To set the Firepower 2100 to Appliance mode, use the **fxos mode appliance** command in global configuration mode. To set the mode to Platform mode, use the **no** form of this command.

fxos mode appliance no fxos mode appliance

| -                  | <b>Note</b> This command is supported on the Firepower 2100 only.                                                                                                    |                                            |                      |                   |                 |                        |  |  |
|--------------------|----------------------------------------------------------------------------------------------------|--------------------------------------------|----------------------|-------------------|-----------------|------------------------|--|--|
| Syntax Description | This command ha                                                                                                    | This command has no arguments or keywords. |                      |                   |                 |                        |  |  |
| Command Default    | The mode is set to Appliance mode by default.                                                                                                    |                                            |                      |                   |                 |                        |  |  |
| Command Modes      | — The following tab                                                                                                    | le shows the r                             | nodes in which you   | can enter the cor | nmand:          |                        |  |  |
|                    | Command Mode                                                                                                    | Firewall Mod                               | le                   | Security Cont     | text            |                        |  |  |
|                    |                                                                                                    | Routed                                     | Routed Transparent   | Single            | Multiple        | Multiple               |  |  |
|                    |                                                                                                    |                                            |                      |                   | Context         | System                 |  |  |
|                    | Global configuration                                                                                                    | • Yes                                      | • Yes                | • Yes             |                 | • Yes                  |  |  |
| Command History    | Release Modific                                                                                                    |                                            |                      |                   |                 |                        |  |  |
|                    | 9.13(1) Comma<br>added.                                                                                                    | nd                                         |                      |                   |                 |                        |  |  |
| Usage Guidelines   | The Firepower 21 in the following n                                                                                                    |                                            | derlying operating s | ystem called the  | FXOS. You can r | un the Firepower 210   |  |  |
|                    | • Appliance mode (the default)—Appliance mode lets you configure all settings in the ASA. Only advanced troubleshooting commands are available from the FXOS CLI.                                                                                                    |                                            |                      |                   |                 |                        |  |  |
|                    | • Platform mode—When in Platform mode, you must configure basic operating parameters and hardware interface settings in FXOS. These settings include enabling interfaces, establishing EtherChannels, NTP, image management, and more. You can use the chassis manager web interface or FXOS CLI. You can then configure your security policy in the ASA operating system using ASDM or the ASA CLI. |                                            |                      |                   |                 |                        |  |  |
|                    |                                                                                                    |                                            |                      |                   |                 | rent configuration and |  |  |

### The following example sets the mode to Platform mode:

```
ciscoasa(config) # no fxos mode appliance
Mode set to platform mode
WARNING: This command will take effect after the running-config is saved and the system has
been rebooted. Command accepted.
ciscoasa(config) # write memory
Building configuration...
Cryptochecksum: c0532471 648dc7c2 4f2b4175 1f162684
23736 bytes copied in 1.520 secs (23736 bytes/sec)
[OK]
ciscoasa(config) # reload
Proceed with reload? [confirm]
```

### **Related Commands**

| <br>Command       | Description                                    |
|-------------------|------------------------------------------------|
| connect fxos      | Connects to the FXOS CLI.                      |
| show fxos<br>mode | Shows the current mode, Appliance or Platform. |

Examples

# fxos permit

To use FXOS SSH, HTTPS, or SNMP on the Firepower 2100 from an ASA data interface, use the **fxos permit** command in global configuration mode. To disable access, use the **no** form of this command.

**fxos** { **https** | **ssh** | **snmp** } **permit** { *ipv4\_address netmask* | *ipv6\_address* | *prefix\_length* } *interface\_name* **no fxos** { **https** | **ssh** | **snmp** } **permit** { *ipv4\_address netmask* | *ipv6\_address* | *prefix\_length* } *interface\_name* 

| Syntax Description | https                     | 1              | Allows HTTPS access for the chassis manager. The default port is 3443.                                    |                    |                    |        |  |  |
|--------------------|---------------------------|----------------|----------------------------------------------------------------------------------------------------|--------------------|--------------------|--------|--|--|
|                    | interface_name            |                | Specifies the ASA data interface where access is allowed. You cannot specify a management-only interface. |                    |                    |        |  |  |
|                    | ipv4_address net          | mask S         | Specifies the IPv4 add                                                                                    | lress and subnet   | mask.              |        |  |  |
|                    | ipv6_address/pre          | fix_length S   | Specifies the IPv6 pre                                                                                    | fix and prefix ler | ngth.              |        |  |  |
|                    | snmp                      |                | Allows SNMP access<br>originating on the dev                                                              |                    | -                  |        |  |  |
|                    | ssh                       | 1              | Allows SSH access to                                                                                      | FXOS. The defa     | ault port is 3022. |        |  |  |
| Command Default    | See the following         | defaults:      |                                                                                                    |                    |                    |        |  |  |
|                    | • HTTPS default port—3443 |                |                                                                                                    |                    |                    |        |  |  |
|                    | • SNMP default port—3061  |                |                                                                                                    |                    |                    |        |  |  |
|                    | • SSH default port—3022   |                |                                                                                                    |                    |                    |        |  |  |
| Command Modes      | -<br>The following tab    | le shows the   | e modes in which you                                                                                      | can enter the con  | mmand:             |        |  |  |
|                    | Command Mode              | Firewall M     | I Mode Security Context                                                                                   |                    |                    |        |  |  |
|                    |                           | Routed         | Transparent                                                                                               | Single             | Multiple           |        |  |  |
|                    |                           |                |                                                                                                    |                    | Context            | System |  |  |
|                    | Global configuration      | • Yes          | • Yes                                                                                                    | • Yes              | —                  |        |  |  |
| Command History    | Release Modification      |                |                                                                                                    |                    |                    |        |  |  |
|                    | 9.8(2) We added this com  |                | and.                                                                                                    |                    |                    |        |  |  |
| Usage Guidelines   | and SNMP access           | s. This featur | on the Firepower 210<br>re is useful if you war<br>ed network. You can c                                  | t to manage the    | device remotely, a |        |  |  |

cannot allow remote access from Management 1/1 for FXOS at the same time as forwarding traffic to the ASA data interfaces because you can only specify one gateway. By default, the FXOS management gateway is the internal path to the ASA.

The ASA uses non-standard ports for FXOS access; the standard port is reserved for use by the ASA on the same interface. Use the **fxos port** command to change the port value. When the ASA forwards traffic to FXOS, it translates the non-standard destination port to the FXOS port for each protocol (do not change the HTTPS port in FXOS). The packet destination IP address (which is the ASA interface IP address) is also translated to an internal address for use by FXOS. The source address remains unchanged. For returning traffic, the ASA uses its data routing table to determine the correct egress interface. When you access the ASA data IP address for the management application, you must log in using an FXOS username; ASA usernames only apply for ASA management access.

You can also enable FXOS management traffic initiation on ASA data interfaces using the **ip-client** command, which is required for SNMP traps, or NTP and DNS server access, for example.

In the FXOS configuration, you must configure an access list (**ip-block** command) to allow your management addresses. You need to allow any addresses that you specified in the **fxos permit** commands. Also, make sure the default gateway is set to 0.0.0.0, which sets the ASA as the gateway. See the FXOS **set out-of-band** command.

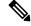

Note You cannot use a VPN tunnel to an ASA data interface and access FXOS directly. As a workaround for SSH, you can VPN to the ASA, access the ASA CLI, and then use the **connect fxos** command to access the FXOS CLI. Note that SSH, HTTPS, and SNMPv3 are/can be encrypted, so direct connection to the data interface is safe.

#### **Examples**

The following example enables SSH and HTTPS access on the inside interface for the 192.168.1.0/24 and 2001:DB8::34/64 networks:

ciscoasa(config) # fxos https permit 192.168.1.0 255.255.155.0 inside ciscoasa(config) # fxos https permit 2001:DB8::34/64 inside ciscoasa(config) # fxos ssh permit 192.168.1.0 255.255.155.0 inside ciscoasa(config) # fxos ssh permit 2001:DB8::34/64 inside

### **Related Commands**

| Command         | Description                                                      |
|-----------------|------------------------------------------------------------------|
| connect<br>fxos | From the ASA CLI, connects to the FXOS CLI.                      |
| fxos port       | Sets the FXOS management access port.                            |
| ip-client       | Allows FXOS management traffic to egress the ASA data interface. |

I

# fxos port

|                    | To set the SSH, HTTPS, or SNMP port when accessing FXOS on a Firepower 2100 ASA data interface, use the <b>fxos port</b> command in global configuration mode. To use the default port, use the <b>no</b> form of this command.                                                                                                    |                                                                                |                     |                     |          |        |  |
|--------------------|----------------------------------------------------------------------------------------------------|--------------------------------------------------------------------------------|---------------------|---------------------|----------|--------|--|
|                    | <pre>fxos { https   ssh   snmp } port port no fxos { https   ssh   snmp } permit { ipv4_address netmask   ipv6_address   prefix_length }</pre>                                                                                                    |                                                                                |                     |                     |          |        |  |
| Syntax Description | https Sets the por                                                                                                    | rt for HTTPS ac                                                                | ccess for FXOS. Th  | e default port is 3 | 3443.    |        |  |
|                    | port Specifies th                                                                                                    | e port number.                                                                 |                     |                     |          |        |  |
|                    | smp Sets the por                                                                                                    | rt for SNMP ac                                                                 | cess for FXOS. Th   | e default port is . | 3061.    |        |  |
|                    | ssh Sets the por                                                                                                    | rt for SSH acce                                                                | ss for FXOS. The    | default port is 30  | 22.      |        |  |
| Command Default    | See the following<br>• HTTPS defa                                                                                                    |                                                                                |                     |                     |          |        |  |
|                    | • SNMP defau                                                                                                    | lt port—3061                                                                   |                     |                     |          |        |  |
|                    | • SSH default                                                                                                    | port—3022                                                                      |                     |                     |          |        |  |
| Command Modes      | The following table shows the modes in which you can enter the command:                                                                                                    |                                                                                |                     |                     |          |        |  |
|                    | Command Mode                                                                                                    | Firewall Mode                                                                  | 9                   | Security Cont       | ext      |        |  |
|                    |                                                                                                    | Routed                                                                         | Transparent Single  | Single              | Multiple |        |  |
|                    |                                                                                                    |                                                                                |                     |                     | Context  | System |  |
|                    | Global configuration                                                                                                    | • Yes                                                                          | • Yes               | • Yes               |          | —      |  |
| Command History    | Release Modification                                                                                                    |                                                                                |                     |                     |          |        |  |
|                    | 9.8(2) We adde                                                                                                    | d this command                                                                 | <br>1               |                     |          |        |  |
| Usage Guidelines   | When you use the <b>fxos permit</b> command to allow FXOS access on a Firepower 2100 data interface, you can set the port to use for each application. The ASA uses non-standard ports for FXOS access; the standard port is reserved for use by the ASA on the same interface. When the ASA forwards traffic to FXOS, it translates the non-standard destination port to the FXOS port for each protocol (do not change the HTTPS port in FXOS). |                                                                                |                     |                     |          |        |  |
| Examples           | The following exa                                                                                                    | ample sets the p                                                               | oorts for SSH and H | HTTPS access:       |          |        |  |
|                    |                                                                                                    | ciscoasa(config)# fxos https port 6666<br>ciscoasa(config)# fxos ssh port 7777 |                     |                     |          |        |  |

### **Related Command**

| nds | Command         | Description                                                      |
|-----|-----------------|------------------------------------------------------------------|
|     | connect<br>fxos | From the ASA CLI, connects to the FXOS CLI.                      |
|     | fxos permit     | Allows FXOS management access on ASA data interfaces.            |
|     | ip-client       | Allows FXOS management traffic to egress the ASA data interface. |